# <span id="page-0-0"></span>PCH2153 数据采集卡

# WIN2000/XP 驱动程序使用说明书

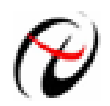

北京阿尔泰科技发展有限公司 产品研发部修订

## 请您务必阅读《<u>使用纲要</u>》,他会使您事半功倍! 目录

<span id="page-1-0"></span>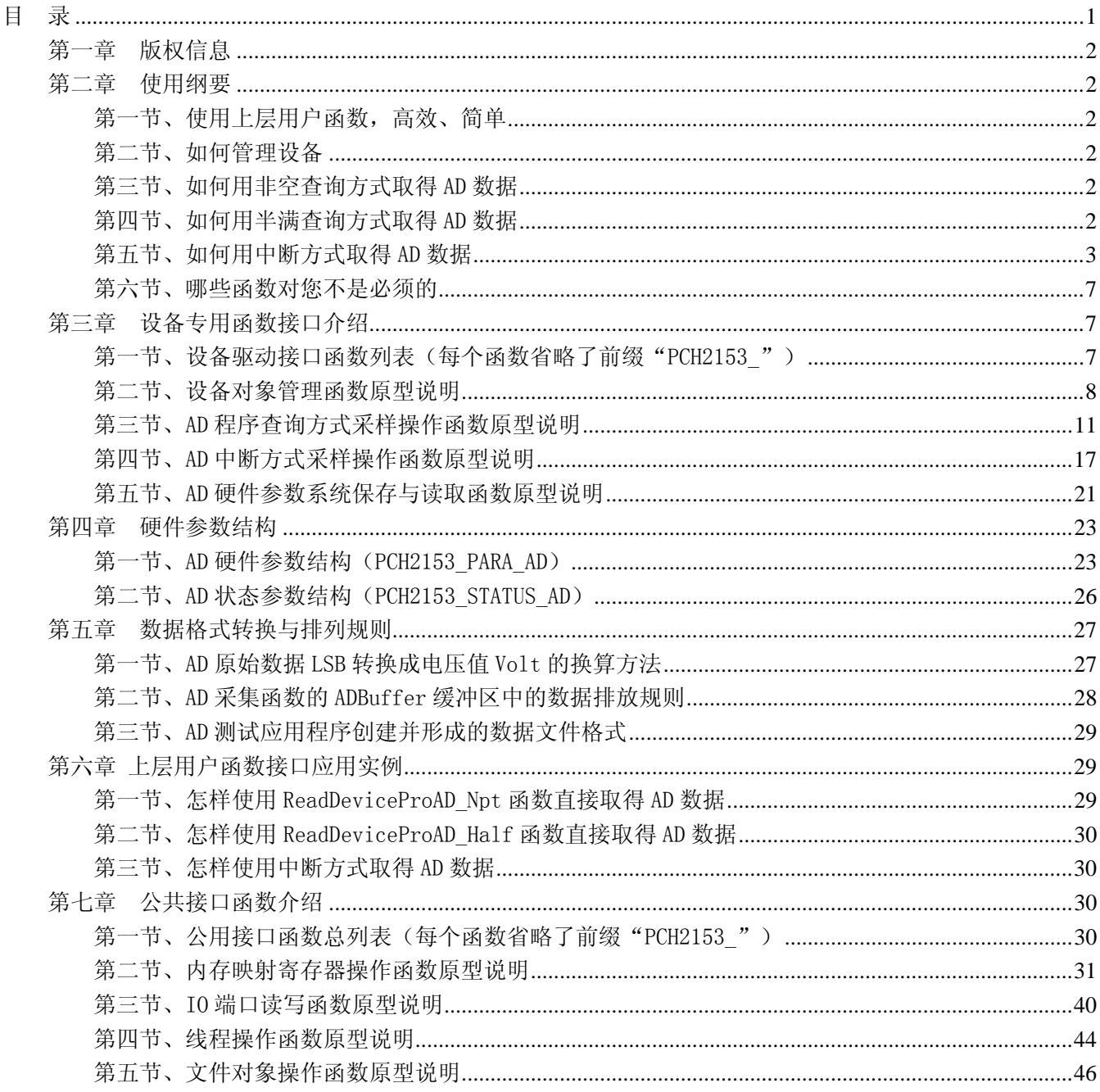

## 提醒用户:

通常情况下, WINDOWS 系统在安装时自带的 DLL 库和驱动不全, 所以您不管使用那种语言编程, 请您最好先安装上 Visual C++6.0 版本的软件, 方可使我们的驱动程序有更完备的运行环境。

## 有关设备驱动安装和产品二次发行请参考 PCH2153Inst.doc 文档。

## 第一章版权信息

<span id="page-2-0"></span>本软件产品及相关套件均属北京市阿尔泰科贸有限公司所有,其产权受国家法律绝对保护,除非本公司书 面允许,其他公司、单位及个人不得非法使用和拷贝,否则将受到国家法律的严厉制裁。您若需要我公司产品 及相关信息请及时与我们联系,我们将热情接待。

## 第二章 使用纲要

## 第一节、使用上层用户函数,高效、简单

如果您只关心通道及频率等基本参数,而不必了解复杂的硬件知识和控制细节,那么我们强烈建议您使用 上层用户函数,它们就是几个简单的形如Win32 API的函数,具有相当的灵活性、可靠性和高效性。诸如 [InitDeviceProAD](#page-0-0) 、 [InitDeviceDmaAD](#page-0-0) 、 [ReadDeviceProAD\\_Npt](#page-13-0) 、 [SetDeviceDO](#page-0-0) 等。而底层用户函数如 [WriteRegisterULong](#page-36-0)、[ReadRegisterULong](#page-39-0)、[WritePortByte](#page-41-0)、[ReadPortByte](#page-42-0)……则是满足了解硬件知识和控制细节、 且又需要特殊复杂控制的用户。但不管怎样,我们强烈建议您使用上层函数(在这些函数中,您见不到任何设 备地址、寄存器端口、中断号等物理信息,其复杂的控制细节完全封装在上层用户函数中。)对于上层用户函 数的使用,您基本上不必参考硬件说明书,除非您需要知道板上D型插座等管脚分配情况。

## 第二节、如何管理设备

由于我们的驱动程序采用面向对象编程,所以要使用设备的一切功能,则必须首先用[CreateDevice](#page-8-0)函数创 建一个设备对象句柄hDevice,有了这个句柄,您就拥有了对该设备的绝对控制权。然后将此句柄作为参数传 递给相应的驱动函数,如[InitDeviceProAD](#page-0-0)可以使用hDevice句柄以程序查询方式初始化设备的AD部件, [ReadDeviceProAD\\_Npt](#page-13-0) (或[ReadDeviceProAD\\_Half](#page-15-0))函数可以用hDevice句柄实现对AD数据的采样读取, [SetDeviceDO](#page-0-0)函数可用实现开关量的输出等。最后可以通过[ReleaseDevice](#page-11-0)将hDevice释放掉。

#### 第三节、如何用非空查询方式取得 AD 数据

当您有了hDevice设备对象句柄后, 便可用[InitDeviceProAD](#page-0-0)函数初始化AD部件, 关于采样通道、频率等参 数的设置是由这个函数的pADPara参数结构体决定的。您只需要对这个pADPara参数结构体的各个成员简单赋 值即可实现所有硬件参数和设备状态的初始化。然后用[StartDeviceProAD](#page-12-0)即可启动AD部件,开始AD采样,然 后便可用[ReadDeviceProAD\\_Npt](#page-13-0)反复读取AD数据以实现连续不间断采样。当您需要暂停设备时,执行 [StopDeviceProAD](#page-15-0),当您需要关闭AD设备时,[ReleaseDeviceProAD](#page-16-0)便可帮您实现(但设备对象hDevice依然存在)。 (注: [ReadDeviceProAD\\_Npt](#page-13-0)虽然主要面对批量读取、高速连续采集而设计,但亦可用它以单点或几点的方式 读取AD数据,以满足慢速、高实时性采集需要)。具体执行流程请看下面的图 2.1.1。

## 第四节、如何用半满查询方式取得 AD 数据

当您有了hDevice设备对象句柄后,便可用[InitDeviceProAD](#page-0-0)函数初始化AD部件,关于采样通道、频率等参 数的设置是由这个函数的pADPara参数结构体决定的。您只需要对这个pADPara参数结构体的各个成员简单赋 值即可实现所有硬件参数和设备状态的初始化。然后用[StartDeviceProAD](#page-12-0)即可启动AD部件,开始AD采样,接 着调用 [GetDevStatusProAD](#page-14-0) 函数以查询 AD 的存储器 FIFO 的半满状态,如果达到半满状态,即可用 [ReadDeviceProAD\\_Half](#page-15-0)函数读取一批半满长度(或半满以下)的AD数据,然后接着再查询FIFO的半满状态, 若有效再读取,就这样反复查询状态反复读取AD数据即可实现连续不间断采样。当您需要暂停设备时,执行 [StopDeviceProAD](#page-15-0),当您需要关闭AD设备时,[ReleaseDeviceProAD](#page-16-0)便可帮您实现(但设备对象hDevice依然存在)。 (注: ReadDeviceProAD Half函数在半满状态有效时也可以单点或几点的方式读取AD数据,只是到下一次半 满信号到来时的时间间隔会变得非常短,而不再是半满间隔。)具体执行流程请看下面的图 2.1.2。

## <span id="page-3-0"></span>第五节、如何用中断方式取得 AD 数据

当您有了hDevice设备对象句柄后, 便可用[InitDeviceIntAD](#page-17-0)函数初始化AD部件, 关于采样通道、频率等的 参数的设置是由这个函数的pPara参数结构体决定的。您只需要对这个pPara参数结构体的各个成员简单赋值即 可实现所有硬件参数和设备状态的初始化。同时应调用[CreateSystemEvent](#page-45-0)函数创建一个内核事件对象句柄 hEvent赋给[InitDeviceIntAD](#page-17-0)的相应参数,它将作为接受AD半满中断事件的变量。然后用[StartDeviceIntAD](#page-18-0)即可 启动AD部件,开始AD采样,接着调用Win32 API函数WaitForSingleObject等待hEvent中断事件的发生,在中断 未到时,自动使所在线程进入睡眠状态(不消耗CPU时间),反之,则立即唤醒所在线程,执行它下面的代码, 此时您便可用[ReadDeviceIntAD](#page-18-0)函数一批半满长度(或半满以下)的AD数据,然后再接着再等待FIFO的半满中 断事件,若有效再读取,就这样反复读取AD数据即可实现连续不间断采样。当您需要暂停设备时,执行 [StopDeviceIntAD](#page-20-0),当您需要关闭AD设备时,[ReleaseDeviceIntAD](#page-20-0)便可帮您实现(但设备对象hDevice依然存在)。 (注: [ReadDeviceIntAD](#page-18-0)函数在半满中断事件发生时可以单点或几点的方式读取AD数据,只是到下一次半满中 断事件到来时的时间间隔会变得非常短,而不再是半满间隔,但它不同于半满查询方式读取,由于半满中断属 于硬件中断,其优先级别高于所有软件,所以您单点或几点读取AD数据时,千万不能让中断间隔太短,否则, 有可能使您的整个系统被半满中断事件吞没,就象死机一样,不能动弹。 切忌、切忌!)具体执行流程请看 图 2.1.3。

注意:图中较粗的虚线表示对称关系。如红色虚线表示**[CreateDevice](#page-8-0)**和**[ReleaseDevice](#page-11-0)**两个函数的关系是: 最初执行一次 [CreateDevice](#page-8-0), 在结束是就须执行一次 [ReleaseDevice](#page-11-0) 。绿色虚线 InitDeviceProAD 与 **ReleaseDeviceProAD**成对称方式出现。

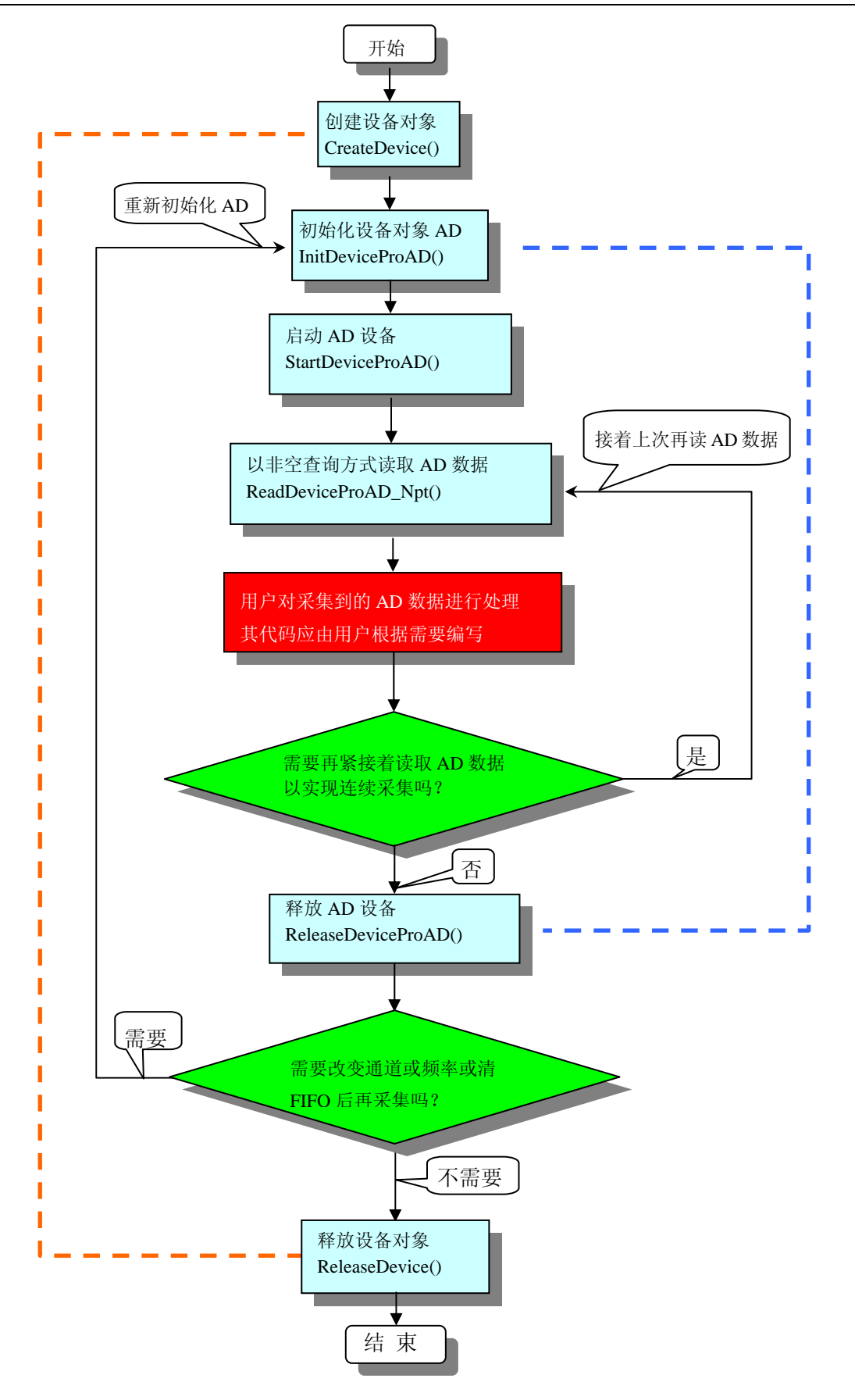

图2.1.1 非空查询方式AD采集过程

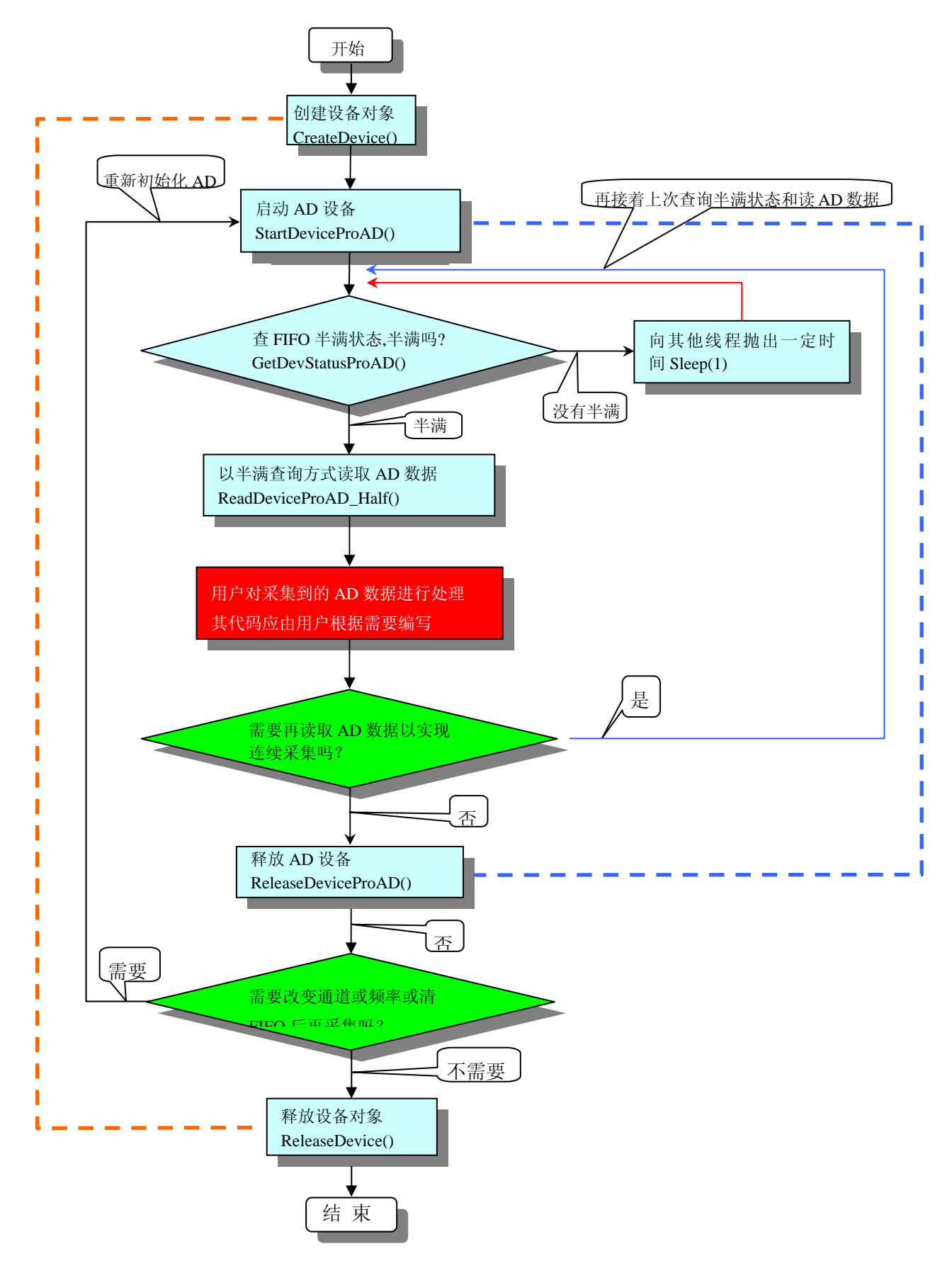

图 2.1.2 半满查询方式 AD 采集过程

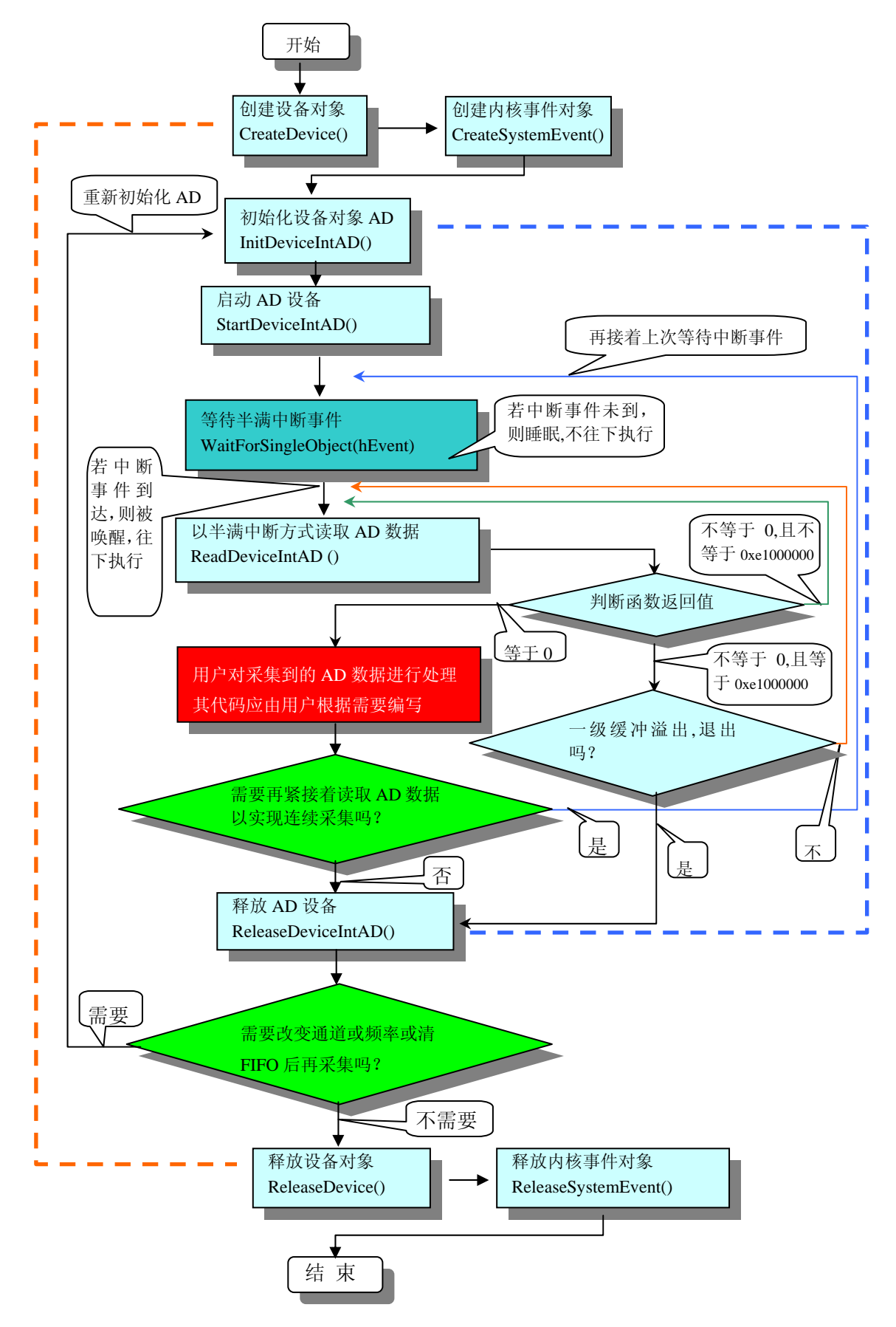

图 2.1.3 中断方式 AD 采集实现过程

## <span id="page-7-0"></span>第六节、哪些函数对您不是必须的

公共函数如[CreateFileObject](#page-46-0), [WriteFile](#page-47-0), [ReadFile](#page-48-0)等一般来说都是辅助性函数, 除非您要使用存盘功能。 如果您使用上层用户函数访问设备,那么 [GetDeviceAddr](#page-31-0), [WriteRegisterByte](#page-33-0), [WriteRegisterWord](#page-34-0), [WriteRegisterULong](#page-36-0), [ReadRegisterByte](#page-37-0), [ReadRegisterWord](#page-38-0), [ReadRegisterULong](#page-39-0)等函数您可完全不必理会, 除非您是作为底层用户管理设备。而[WritePortByte](#page-41-0), [WritePortWord](#page-41-0), [WritePortULong](#page-42-0), [ReadPortByte](#page-42-0), [ReadPortWord](#page-43-0), [ReadPortULong](#page-44-0)则对PXI用户来讲,可以说完全是辅助性,它们只是对我公司驱动程序的一种 功能补充,对用户额外提供的,它们可以帮助您在NT、Win2000 等操作系统中实现对您原有传统设备如ISA卡、 串口卡、并口卡的访问,而没有这些函数,您可能在基于Windows NT架构的操作系统中无法继续使用您原有 的老设备。

# 第三章 设备专用函数接口介绍

## 第一节、设备驱动接口函数列表(每个函数省略了前缀"PCH2153")

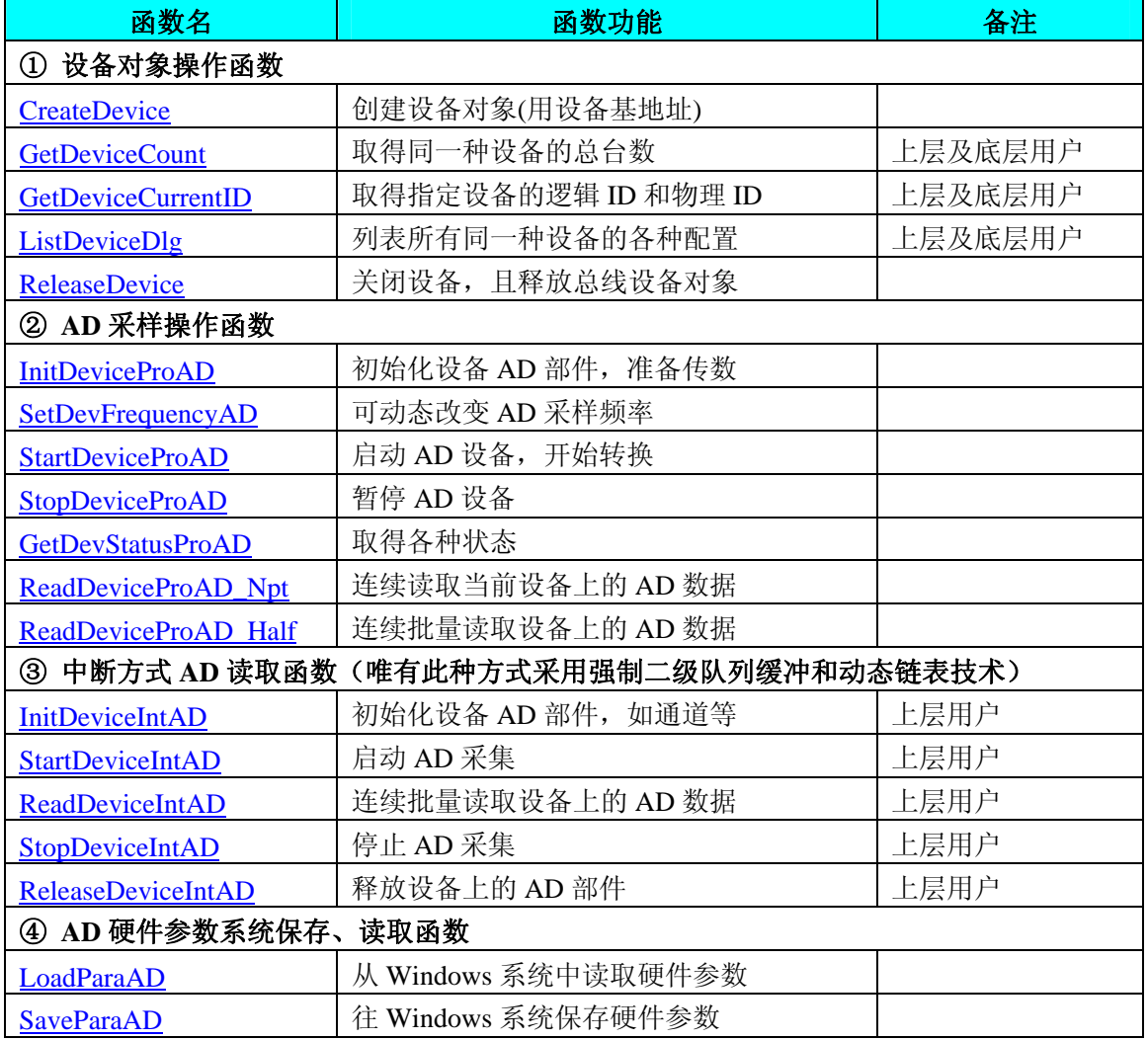

## 使用需知

#### *Visual C++ & C++Builder*:

首先将 PCH2153.h 和 PCH2153.lib 两个驱动库文件从相应的演示程序文件夹下复制到您的源程序文件 夹中,然后在您的源程序头部添加如下语句,以便将驱动库函数接口的原型定义信息和驱动接口导入库 (PCH2153.lib)加入到您的工程中。

#### #include "PCH2153.h"

<span id="page-8-0"></span>在 VC 中, 为了使用方便, 避免重复定义和包含, 您最好将以上语句放在 StdAfx.h 文件。一旦完成了 以上工作,那么使用设备的驱动程序接口就跟使用 VC/C++Builder 自身的各种函数,其方法一样简单, 毫 无二别。

关于 PCH2153.h 和 PCH2153.lib 两个文件均可在演示程序文件夹下面找到。

#### *Visual Basic:*

 首先将 PCH2153.Bas 驱动模块头文件从 VB 的演示程序文件夹下复制到您的源程序文件夹中,然后将 此模块文件加入到您的 VB 工程中。其方法是选择 VB 编程环境中的工程(Project)菜单,执行其中的"添加 模块"(Add Module)命令,在弹出的对话中选择 PCH2153.Bas 模块文件即可,一旦完成以上工作后,那么使 用设备的驱动程序接口就跟使用 VB 自身的各种函数,其方法一样简单,毫无二别。

请注意,因考虑 Visual C++和 Visual Basic 两种语言的兼容问题, 在下列函数说明和示范程序中, 所 举的 Visual Basic 程序均是需要编译后在独立环境中运行。所以用户若在解释环境中运行这些代码,我们 不保证能完全顺利运行。

#### *Delphi:*

首先将 PCH2153.Pas 驱动模块头文件从 Delphi 的演示程序文件夹下复制到您的源程序文件夹中, 然 后将此模块文件加入到您的 Delphi 工程中。其方法是选择 Delphi 编程环境中的 View 菜单,执行其中的 "Project Manager"命令,在弹出的对话中选择\*.exe 项目,再单击鼠标右键,最后 Add 指令,即可将 PCH2153.Pas 单元模块文件加入到工程中。或者在 Delphi 的编程环境中的 Project 菜单中, 执行 Add To Project 命令,然后选择\*.Pas 文件类型也能实现单元模块文件的添加。最后请在使用驱动程序接口的源程 序文件中的头部的 Uses 关键字后面的项目中加入: "PCH2153"。如:

#### **uses**

 Windows, Messages, SysUtils, Classes, Graphics, Controls, Forms, Dialogs, PCH2153; // 注意: 在此加入驱动程序接口单元 PCH2153

#### *LabView / CVI:*

LabVIEW 是美国国家仪器公司(National Instrument)推出的一种基于图形开发、调试和运行程序的集成 化环境,是目前国际上唯一的编译型的图形化编程语言。在以 PC 机为基础的测量和工控软件中, LabVIEW 的市场普及率仅次于 C++/C 语言。LabVIEW 开发环境具有一系列优点,从其流程图式的编程、 不需预先编译就存在的语法检查、调试过程使用的数据探针,到其丰富的函数功能、数值分析、信号处理 和设备驱动等功能,都令人称道。关于 LabView/CVI 的驱动程序接口的详细说明请参考其演示源程序。

#### 第二节、设备对象管理函数原型说明

## ♦ 创建设备对象函数

 函数原型:  *Visual C++ & C++ Builder*: HANDLE CreateDevice (int DeviceLgcID =  $0$ ) *Visual Basic*: Declare Function CreateDevice Lib "PCH2153" (Optional ByVal DeviceLgcID As Integer = 0) As Long *Delphi*: Function CreateDevice(DeviceLgcID:Integer = 0):Integer; StdCall; External 'PCH2153' Name ' CreateDevice';

*LabView:* 

<span id="page-9-0"></span>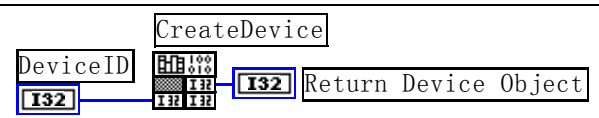

功能:该函数使用基地址创建设备对象,并返回其设备对象句柄 hDevice。只有成功获取 hDevice, 您才能 实现对该设备所有功能的访问。

参数:DeviceLgcID逻辑设备 ID( Logic Device Identifier )标识号。当向同一个 Windows 系统中加入若干相 同类型的设备时,我们的驱动程序将以该设备的"基本名称"与 DeviceLgcID 标识值为后缀的标识符来确认和管 理该设备。比如若用户往 Windows 系统中加入第一个 PCH2153 模板时,驱动程序逻辑号为"0"来确认和管理 第一个设备,若用户接着再添加第二个 PCH2153 模板时,则系统将以逻辑号"1"来确认和管理第二个设备,若 再添加,则以此类推。所以当用户要创建设备句柄管理和操作第一个设备时,DeviceLgcID 应置 0, 第二个应 置 1,也以此类推。但默认值为 0。该参数之所以称为逻辑设备号,是因为每个设备的逻辑号是不能事先由用 户硬性确定的,而是由 BIOS 和操作系统加载设备时,依据主板总线编号等信息进行这个设备 ID 号分配,说 得简单点,就是加载设备的顺序编号,编号的递增顺序为 0、1、2、3……。所以用户无法直接固定某一个设备 的在设备列表中的物理位置,若想固定,则必须须使用物理 ID 号, 调用 CreateDeviceEx 函数实现。

返回值: 如果执行成功, 则返回设备对象句柄; 如果没有成功, 则返回错误码 INVALID HANDLE VALUE。 由于此函数已带容错处理,即若出错,它会自动弹出一个对话框告诉您出错的原因。您只需要对此函数的返回 值作一个条件处理即可,别的任何事情您都不必做。

**相关函数: [CreateDevice](#page-8-0) [ReleaseDevice](#page-11-0)** 

#### *Visual C++ & C++Builder* 程序举例*:*

```
: 100 million
   HANDLE hDevice; // 定义设备对象句柄
    hDevice = CreateDevice (0 ); // 创建设备对象,并取得设备对象句柄
    if(hDevice == INVALIDE_HANDLE_VALUE); // 判断设备对象句柄是否有效
     { 
        return; // 退出该函数
     } 
       :
```
#### *Visual Basic* 程序举例*:*

: 1999 (1999)

```
 Dim hDevice As Long ' 定义设备对象句柄
 hDevice = CreateDevice (0 ) ' 创建设备对象,并取得设备对象句柄
 If hDevice = INVALID_HANDLE_VALUE Then ' 判断设备对象句柄是否有效
```

```
 Else 
     Exit Sub ' 退出该过程
End If 
: 1999 (1999)
```
#### ♦ 取得本计算机系统中 **PCH2153** 设备的总数量

```
函数原型:
Visual C++ & C++Builder:
int GetDeviceCount (HANDLE hDevice) 
Visual Basic: 
Declare Function GetDeviceCount Lib "PCH2153" (ByVal hDevice As Long ) As Integer 
Delphi:
Function PCH2153_GetDeviceCount (hDevice : Integer):Integer;
                                  StdCall; External 'PCH2153' Name 'GetDeviceCount';
```
*LabVIEW*: 请参考相关演示程序。 <span id="page-10-0"></span>功能: 取得 PCH2153 设备的数量。 参数: hDevice 设备对象句柄, 它应由[CreateDevice](#page-8-0)创建。 返回值:返回系统中 PCH2153 的数量。 相关函数: [CreateDevice](#page-8-0) [GetDeviceCount](#page-9-0) [GetDeviceCurrentID](#page-10-0) [ListDeviceDlg](#page-10-0) [ReleaseDevice](#page-11-0)

## ♦ 取得该设备当前逻辑 **ID** 和物理 **ID**

函数原型:

#### *Visual C++ & C++Builder:*

BOOL GetDeviceCurrentID (HANDLE hDevice, PLONG DevicePhysID,

## PLONG DeviceLgcID)

#### *Visual Basic:*

Declare Function GetDeviceCurrentID Lib "PCH2153" (ByVal hDevice As Long, \_

ByRef DevicePhysID As Long, \_ ByRef DeviceLgcID As Long ) As Boolean

#### *Delphi:*

Function GetDeviceCurrentID (hDevice : Integer;

DevicePhysID: Pointer; DeviceLgcID: Pointer;): Boolean; StdCall; External 'PCH2153' Name ' GetDeviceCurrentID ';

#### *LabVIEW*:

请参考相关演示程序。

功能: 取得 PCH2153 设备的数量。

参数:

hDevice 设备对象句柄, 它应由[CreateDevice](#page-8-0)创建。

DevicePhysID 返回设备的物理 ID, 它的取值范围为[0,15], 它的具体值由卡上的拔码器 DID1 决定。 DeviceLgcID 返回设备的逻辑 ID, 它的取值范围为[0, 15]。

返回值:如果初始化设备对象成功,则返回TRUE,否则返回FALSE,用户可用GetLastErrorEx捕获当前错 误码,并加以分析。

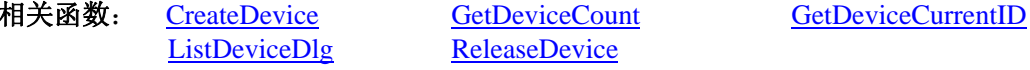

## ♦ 用对话框控件列表计算机系统中所有 **PCH2153** 设备各种配置信息

函数原型:

*Visual C++ & C++Builder:* 

BOOL ListDeviceDlg (HANDLE hDevice)

#### *Visual Basic:*

Declare Function ListDeviceDlg Lib "PCH2153" (ByVal hDevice As Long ) As Boolean

#### *Delphi*:

Function ListDeviceDlg (hDevice : Integer):Boolean;

StdCall; External 'PCH2153' Name ' ListDeviceDlg ';

#### *LabVIEW*:

请参考相关演示程序。

功能:列表系统中 PCH2153 的硬件配置信息。

<span id="page-11-0"></span>参数: hDevice 设备对象句柄, 它应由[CreateDevice](#page-8-0)创建。 返回值:若成功,则弹出对话框控件列表所有 PCH2153 设备的配置情况。 相关函数: [CreateDevice](#page-8-0) [ReleaseDevice](#page-11-0)

## ♦ 释放设备对象所占的系统资源及设备对象

函数原型:

 *Visual C++ & C++Builder:*

BOOL ReleaseDevice(HANDLE hDevice)

 *Visual Basic:*

Declare Function ReleaseDevice Lib "PCH2153" (ByVal hDevice As Long ) As Boolean

 *Delphi:*

Function ReleaseDevice(hDevice : Longint):Boolean;

StdCall; External 'PCH2153' Name 'ReleaseDevice';

*LabView:* 

ReleaseDevice hDevice  $\sqrt{132}$ Return Boolean Value  $\boxed{132}$ 

功能:释放设备对象所占用的系统资源及设备对象自身。

参数: hDevice 设备对象句柄, 它应由[CreateDevice](#page-8-0)创建。

返回值:若成功,则返回 TRUE, 否则返回 FALSE, 用户可以用 GetLastError 捕获错误码。

#### 相关函数:[CreateDevice](#page-8-0)

应注意的是, [CreateDevice](#page-8-0)必须和[ReleaseDevice](#page-11-0)函数一一对应, 即当您执行了一次CreateDevice, 再一次执 行这些函数前, 必须执行一次[ReleaseDevice](#page-11-0)函数, 以释放由[CreateDevice](#page-8-0)占用的系统软硬件资源, 如系统内存 等。只有这样,当您再次调用[CreateDevice](#page-8-0)函数时,那些软硬件资源才可被再次使用。

## 第三节、AD 程序查询方式采样操作函数原型说明

♦ 初始化 **AD** 设备( **Initlize device AD for program mode**)

函数原型:

*Visual C++ & C++Builder:*

BOOL InitDeviceProAD( HANDLE hDevice,

PPCH2153\_PARA\_AD pADPara)

*Visual Basic:*

Declare Function InitDeviceProAD Lib "PCH2153" (ByVal hDevice As Long, \_

ByRef pADPara As PCH2153\_PARA\_AD) As Boolean

*Delphi:*

Function InitDeviceProAD(hDevice : Integer; pADPara : PPCH2153\_PARA\_AD) : Boolean;

StdCall; External 'PCH2153' Name ' InitDeviceProAD ';

## *LabVIEW*:

请参考相关演示程序。

功能:它负责初始化设备对象中的AD部件,为设备的操作就绪做有关准备工作,如预置AD采集通道、采 样频率等。但它并不启动AD设备,若要启动AD设备,须在调用此函数之后再调用[StartDeviceProAD](#page-12-0)。 参数:

hDevice 设备对象句柄,它应由[CreateDevice](#page-8-0)创建。

pADPara设备对象参数结构, 它决定了设备对象的各种状态及工作方式,如AD采样通道、采样频率等。

<span id="page-12-0"></span>关于PCH2153\_PARA\_AD具体定义请参考PCH2153.h(.Bas或.Pas或.VI)驱动接口文件及本文档中的《AD[硬件参](#page-23-0) [数结构](#page-23-0)》章节。

返回值:如果初始化设备对象成功,则返回TRUE,否则返回FALSE,用户可用GetLastErrorEx捕获当前错 误码,并加以分析。

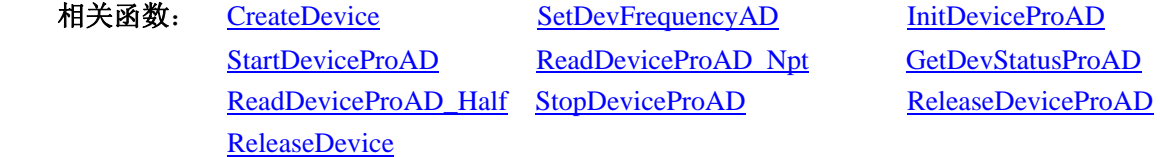

♦ 动态改变采样频率**(Set device AD frequency)** 

函数原型:

*Visual C++ & C++Builder:* 

BOOL SetDevFrequencyAD (HANDLE hDevice,

LONG nFrequency)

## *Visual Basic:*

Declare Function SetDevFrequencyAD Lib "PCH2153" (ByVal hDevice as Long, \_

ByVal nFrequency As Long) As Boolean

#### *Delphi:*

Function SetDevFrequencyAD (hDevice : Integer;

nFrequency: LongInt):Boolean;

StdCall: External 'PCH2153' Name ' SetDevFrequencyAD ':

#### *LabVIEW*:

请参考演示源程序。

功能: 在 AD 采样过程中, 可动态改变采样频率(在分组采样中只能改变组内频率 Frequency)。 参数:

hDevice 设备对象句柄, 它应由[CreateDevice](#page-8-0)创建。

nFrequency指定 AD 的当前采样频率。本设备的频率取值范围为[1Hz, 250KHz]。

返回值: 如果调用成功, 则返回 TRUE, 否则返回 FALSE, 用户可用 GetLastErrorEx 捕获当前错误码, 并 加以分析。

相关函数:

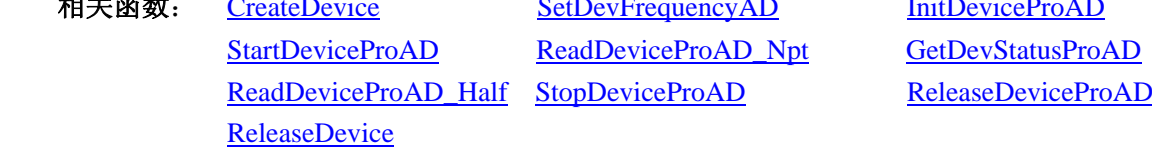

#### ♦ 启动 **AD** 设备**(Start device AD for program mode)**

函数原型:

*Visual C++ & C++Builder:*

BOOL StartDeviceProAD ( HANDLE hDevice )

*Visual Basic:*

Declare Function StartDeviceProAD Lib "PCH2153" (ByVal hDevice As Long ) As Boolean *Delphi:* Function StartDeviceProAD (hDevice : Integer ): Boolean;

StdCall; External 'PCH2153' Name ' StartDeviceProAD ';

#### *LabVIEW*

请参考相关演示程序。

功能: 启动AD设备, 它必须在调用[InitDeviceProAD](#page-0-0)后才能调用此函数。该函数除了启动AD设备开始转换

<span id="page-13-0"></span>以外,不改变设备的其他任何状态。

参数: hDevice 设备对象句柄, 它应由[CreateDevice](#page-8-0)创建。

返回值:如果调用成功,则返回TRUE,且AD立刻开始转换,否则返回FALSE,用户可用[GetLastErrorEx](#page-0-0)捕 获当前错误码,并加以分析。

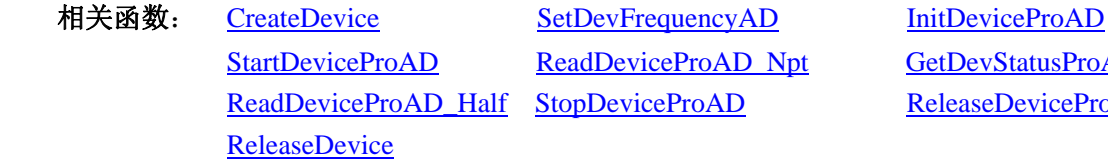

[GetDevStatusProAD](#page-14-0) [ReleaseDeviceProAD](#page-16-0)

## ♦ 读取设备上的 **AD** 数据

① 使用 FIFO 的非空标志读取 AD 数据 函数原型:

*Visual C++ & C++Builder:* 

BOOL ReadDeviceProAD\_Npt( HANDLE hDevice,

 WORD ADBuffer[], LONG nReadSizeWords, PLONG nRetSizeWords)

## *Visual Basic:*

Declare Function ReadDeviceProAD\_Npt Lib "PCH2153" (

ByVal hDevice As Long, \_ ByRef ADBuffer As Integer,\_ ByVal nReadSizeWords As Long,\_ ByRef nRetSizeWords As Long) As Boolean

## *Delphi:*

Function ReadDeviceProAD\_Npt(hDevice : Integer;

 ADBuffer : Pointer; nReadSizeWords : LongInt nRetSizeWords : Pointer) : Boolean; StdCall; External 'PCH2153' Name ' ReadDeviceProAD\_Npt ';

## *LabVIEW*:

请参考相关演示程序。

功能:一旦用户使用[StartDeviceProAD](#page-12-0)后,应立即用此函数读取设备上的AD数据。此函数使用FIFO的非空 标志进行读取AD数据。

参数:

hDevice 设备对象句柄, 它应由[CreateDevice](#page-8-0)创建。

ADBuffer 接受AD数据的用户缓冲区,它可以是一个用户定义的数组。关于如何将这些AD数据转换成相 应的电压值,请参考[《数据格式转换与排列规则》](#page-27-0)。

nReadSizeWords 指定一次[ReadDeviceProAD\\_Npt](#page-13-0)操作应读取多少字数据到用户缓冲区。注意此参数的值不 能大于用户缓冲区ADBuffer的最大空间。此参数值只与ADBuffer[]指定的缓冲区大小有效,而与FIFO存储器大 小无效。

nRetSizeWords 返回实际读取的点数(或字数)。

 返回值:其返回值表示所成功读取的数据点数(字),也表示当前读操作在ADBuffer缓冲区中的有效数据量。 通常情况下其返回值应与ReadSizeWords参数指定量的数据长度(字)相等,除非用户在这个读操作以外的其他线 程中执行了[ReleaseDeviceProAD](#page-16-0)函数中断了读操作,否则设备可能有问题。对于返回值不等于nReadSizeWords 参数值的,用户可用[GetLastErrorEx](#page-0-0)捕获当前错误码,并加以分析。

<span id="page-14-0"></span>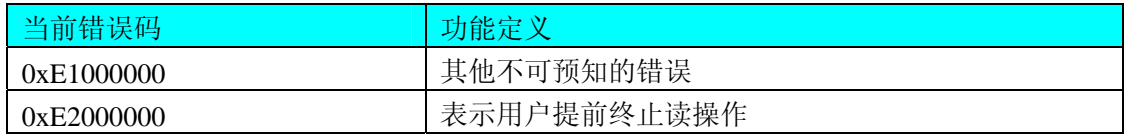

注释: 此函数也可用于单点读取和几个点的读取,只需要将 nReadSizeWords 设置成 1 或相应值即可。

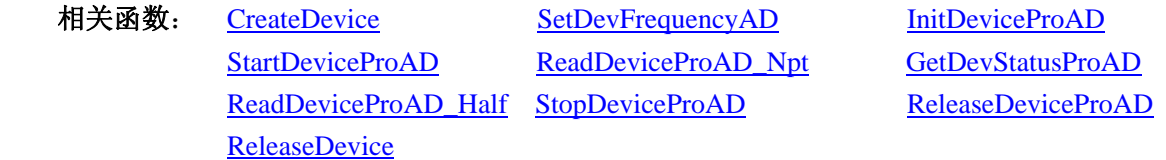

② 使用 FIFO 的半满标志读取 AD 数据

#### ♦ 取得 **FIFO** 的状态标志

函数原型:

#### *Visual C++ & C++Builder:*

BOOL GetDevStatusProAD ( HANDLE hDevice,

PPCH2153\_STATUS\_AD pADStatus)

#### *Visual Basic:*

Declare Function GetDevStatusProAD Lib "PCH2153" (ByVal hDevice As Long,\_

ByRef pADStatus As PCH2153\_STATUS\_AD)As Boolean

#### *Delphi:*

Function GetDevStatusProAD (hDevice : Integer;

PADStatus : PPCH2153\_STATUS\_AD) : Boolean; StdCall; External 'PCH2153' Name ' GetDevStatusProAD ';

#### *LabVIEW:*

请参考相关演示程序。

功能:一旦用户使用[StartDeviceProAD](#page-12-0)后,应立即用此函数查询FIFO存储器的状态(半满标志、非空标志、 溢出标志)。我们通常用半满标志去同步半满读操作。当半满标志有效时,再紧接着用ReadDeviceProAD Half 读取FIFO中的半满有效AD数据。

#### 参数:

hDevice 设备对象句柄, 它应由[CreateDevice](#page-8-0)创建。

pADStatus 获得AD 的各种当前状态。它属于结构体,具体定义请参考《AD[状态参数结构](#page-26-0) ([PCH2153\\_STATUS\\_AD](#page-26-0))》章节。

返回值:若调用成功则返回TRUE,否则返回FALSE,用户可以调用[GetLastErrorEx](#page-0-0)函数取得当前错误码。 若用户选择半满查询方式读取AD数据,则当[GetDevStatusProAD](#page-14-0)函数取得的[bHalf](#page-27-0)等于TRUE,应立即调用 [ReadDeviceProAD\\_Half](#page-15-0)读取FIFO中的半满数据。否则用户应继续循环轮询FIFO半满状态,直到有效为止。注 意在循环轮询期间,可以用Sleep函数抛出一定时间给其他应用程序(包括本应用程序的主程序和其他子线程), 以提高系统的整体数据处理效率。

相关函数: [CreateDevice](#page-8-0) [SetDevFrequencyAD](#page-0-0) [InitDeviceProAD](#page-0-0) [StartDeviceProAD](#page-12-0) [ReadDeviceProAD\\_Npt](#page-13-0) [GetDevStatusProAD](#page-14-0) [ReadDeviceProAD\\_Half StopDeviceProAD](#page-15-0) [ReleaseDeviceProAD](#page-16-0) [ReleaseDevice](#page-11-0)

◆ 当 FIFO 半满信号有效时, 批量读取 AD 数据

<span id="page-15-0"></span>函数原型:

*Visual C++ & C++Builder:* 

BOOL ReadDeviceProAD\_Half( HANDLE hDevice,

 WORD ADBuffer[], LONG nReadSizeWords, PLONG nRetSizeWords)

## *Visual Basic:*

Declare Function ReadDeviceProAD\_Half Lib "PCH2153" (ByVal hDevice As Long, \_

 ByRef ADBuffer As Integer,\_ ByVal nReadSizeWords As Long ,\_ ByRef nRetSizeWords As Long) As Boolean

## *Delphi:*

Function ReadDeviceProAD\_Half(hDevice : Integer;

ADBuffer : Pointer;

nReadSizeWords : LongInt;

nRetSizeWords : Pointer) : Boolean;

StdCall; External 'PCH2153' Name ' ReadDeviceProAD\_Half ';

## *LabVIEW:*

请参考相关演示程序。

功能:一旦用户使用[GetDevStatusProAD](#page-14-0)后取得的FIFO状态[bHalf](#page-27-0)等于TRUE(即半满状态有效)时,应立即用 此函数读取设备上FIFO中的半满AD数据。

## 参数:

hDevice 设备对象句柄,它应由[CreateDevice](#page-8-0)创建。

ADBuffer 接受AD数据的用户缓冲区,通常可以是一个用户定义的数组。关于如何将这些AD数据转换成 相应的电压值,请参考《[数据格式转换与排列规则](#page-27-0)》。

nReadSizeWords 指定一次[ReadDeviceProAD\\_Half](#page-15-0)操作应读取多少字数据到用户缓冲区。注意此参数的值 不能大于用户缓冲区ADBuffer的最大空间,而且应等于FIFO总容量的二分之一(如果用户有特殊需要可以小于 FIFO的二分之一长)。比如设备上配置了 1K FIFO, 即 1024 字, 那么这个参数应指定为 512 或小于 512。

返回值: 如果成功的读取由nReadSizeWords参数指定量的AD数据到用户缓冲区, 则返回TRUE, 否则返回 FALSE, 用户可用[GetLastErrorEx](#page-0-0)捕获当前错误码,并加以分析。

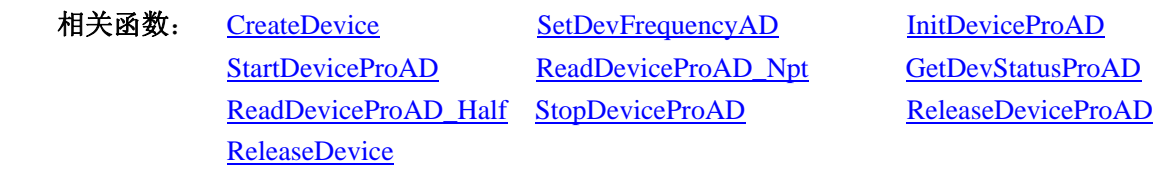

# ♦ 暂停 **AD** 设备

函数原型:

*Visual C++ & C++Builder:* 

BOOL StopDeviceProAD (HANDLE hDevice)

## *Visual Basic:*

Declare Function StopDeviceProAD Lib "PCH2153" (ByVal hDevice As Long )As Boolean *Delphi:*

Function StopDeviceProAD (hDevice : Integer ) : Boolean;

StdCall; External 'PCH2153' Name ' StopDeviceProAD ';

*LabVIEW*  请参考相关演示程序。

<span id="page-16-0"></span>功能:暂停AD设备。它必须在调用[StartDeviceProAD](#page-12-0)后才能调用此函数。该函数除了停止AD设备不再转 换以外,不改变设备的其他任何状态。此后您可再调用[StartDeviceProAD](#page-12-0)函数重新启动AD,此时AD会按照暂 停以前的状态(如FIFO存储器位置、通道位置)开始转换。

参数: hDevice 设备对象句柄, 它应由[CreateDevice](#page-8-0)创建。

返回值:如果调用成功,则返回TRUE,且AD立刻停止转换,否则返回FALSE,用户可用[GetLastErrorEx](#page-0-0)捕 获当前错误码,并加以分析。

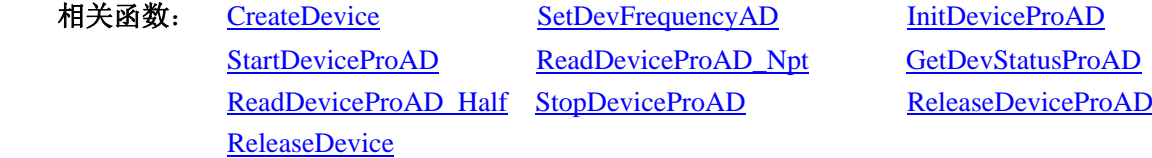

#### ♦ 释放设备上的 **AD** 部件

函数原型:

*Visual C++ & C++ Builder:* 

BOOL ReleaseDeviceProAD(HANDLE hDevice)

*Visual Basic:* 

Declare Function ReleaseDeviceProAD Lib "PCH2153" (ByVal hDevice As Long ) As Boolean *Delphi*:

Function ReleaseDeviceProAD (hDevice : Integer) : Boolean;

StdCall; External 'PCH2153' Name ' ReleaseDeviceProAD ';

#### *LabVIEW:*

hDevice **732** - **1990** return value ReleaseDeviceProAD

功能:释放设备上的 AD 部件。

参数: hDevice 设备对象句柄, 它应由[CreateDevice](#page-8-0)创建。

返回值: 若成功, 则返回TRUE, 否则返回FALSE, 用户可以用[GetLastErrorEx](#page-0-0)捕获错误码。

应注意的是, [InitDeviceProAD](#page-0-0) 必须和 [ReleaseDeviceProAD](#page-16-0) 函数一一对应, 即当您执行了一次 [InitDeviceProAD](#page-0-0)后,再一次执行这些函数前,必须执行一次[ReleaseDeviceProAD](#page-16-0)函数,以释放由[InitDeviceProAD](#page-0-0) 占用的系统软硬件资源,如映射寄存器地址、系统内存等。只有这样,当您再次调用[InitDeviceProAD](#page-0-0)函数时, 那些软硬件资源才可被再次使用。

相关函数: [CreateDevice](#page-8-0) [InitDeviceProAD](#page-0-0) ReleaseDeviceProAD [ReleaseDevice](#page-11-0)

#### ♦ 程序查询方式采样函数一般调用顺序

非空查询方式:

- ① [CreateDevice](#page-8-0)
- ② [InitDeviceProAD](#page-0-0)
- ③ [StartDeviceProAD](#page-12-0)
- ④ [ReadDeviceProAD\\_Npt](#page-13-0)
- ⑤ [StopDeviceProAD](#page-15-0)
- ⑥ [ReleaseDeviceProAD](#page-16-0)
- ⑦ [ReleaseDevice](#page-11-0)

用户可以反复执行第④步,以实现高速连续不间断数据采集。如果在采集过程中要改变设备状态信息,如 采样通道等,则执行到第⑤步后再回到第②步用新的状态信息重新初始设备。

<span id="page-17-0"></span>注意在第4步中,若其[ReadDeviceProAD\\_Npt](#page-13-0)函数成功返回,且nRetSizeWords参数值等于 0,则需要重新 执行第4步,直到不等于 0 为止。

半满查询方式:

- ① [CreateDevice](#page-8-0)
- ② [InitDeviceProAD](#page-0-0)
- ③ [StartDeviceProAD](#page-12-0)
- ④ [GetDevStatusProAD](#page-14-0)
- ⑤ [ReadDeviceProAD\\_Half](#page-15-0)
- ⑥ [StopDeviceProAD](#page-15-0)
- ⑦ [ReleaseDeviceProAD](#page-16-0)
- ⑧ [ReleaseDevice](#page-11-0)

用户可以反复执行第⑤步,以实现高速连续不间断数据采集。如果在采集过程中要改变设备状态信息,如 采样通道等,则执行到第⑥步后再回到第②步用新的状态信息重新初始设备。

注意在第⑤步中, 若其[ReadDeviceProAD\\_Half](#page-15-0)函数成功返回, 且nRetSizeWords参数值等于 0, 则需要重 新执行第⑤步, 直到不等于 0 为止。

关于两个过程的图形说明请参考《[使用纲要》](#page-0-0)。

## 第四节、AD 中断方式采样操作函数原型说明

♦ 初始化设备上的 **AD** 对象

函数原型:

*Visual C++ & C++ Builder:* 

BOOL InitDeviceIntAD(HANDLE hDevice,

 HANDLE hEvent, ULONG nFifoHalfLength, PPCH2153\_PARA\_AD pADPara)

*Visual Basic:* 

Declare Function InitDeviceIntAD Lib "PCH2153" (ByVal hDevice As Long, \_

ByVal hEvent As Long, \_ ByVal nFifoHalfLength As Long,\_ ByRef pADPara As PCH2153\_PARA\_AD ) As Boolean

#### *Delphi:*

Function InitDeviceIntAD (hDevice : Integer;

 hEvent : Integer; nFifoHalfLength : Longword; pADPara : PPCH2153\_PARA\_AD) : Boolean; StdCall; External 'PCH2153' Name ' InitDeviceIntAD';

#### *LabVIEW:*

请参考相关演示程序。

功能:它负责初始化设备对象中的AD部件,为设备操作就绪有关工作,如预置AD采集通道,采样频率等。 且让设备上的AD部件以硬件中断的方式工作,其中断源信号由FIFO芯片半满管脚提供。但它并不启动AD采样, 那么需要在此函数被成功调用之后,再调用[StartDeviceIntAD](#page-18-0)函数即可启动AD采样。

#### 参数:

hDevice 设备对象句柄, 它应由[CreateDevice](#page-8-0)创建。 hEvent 中断事件对象句柄, 它应由[CreateSystemEvent](#page-45-0)函数创建。它被创建时是一个不发信号且自动复位的

<span id="page-18-0"></span>内核系统事件对象。当硬件中断发生,这个内核系统事件被触发。用户应在数据采集子线程中使用 WaitForSingleObject这个Win32 函数来接管这个内核系统事件。当中断没有到来时,WaitForSingleObject将使所 在线程进入睡眠状态,此时,它不同于程序轮询方式,它并不消耗CPU时间。当hEvent事件被触发成发信号状 态,那么WaitForSingleObject将唤醒所在线程,可以工作了,比如取FIFO中的数据、分析数据等,且复位该内 核系统事件对象,使其处于不发信号状态,以便在取完FIFO数据等工作后,让所在线程再次进入睡眠状态。所 以利用中断方式采集数据,其效率是最高的。

nFifoHalfLength 告诉设备对象, FIFO存储器半满长度大小。该参数很关键, 因为不仅决定了设备对象每 次产生半满中断时应读入AD数据的点数,同时,它也决定了一级缓冲队列中每个元素对应的缓冲区大小。比 如, nFifoHalfLength等于 2048, 则设备对象在系统空间中建立具有 64 个元素, 且每个元素对应于 2048 个字长 且物理连续的一级缓冲队列。但是该参数可以根据用户特殊需要,将其置成小于FIFO存储器实际的半满长度的 值。比如用户要求在频率一定的情况下,提高FIFO半满中断事件的频率等,那么可以将此参数置成小于FIFO 半满长度的值,但是绝不能大小半满长度。在工作期间,此队列的维护和管理完全由设备对象管理,与用户无 关,用户只需要用[ReadDeviceIntAD](#page-20-0)函数简单地读取AD数据,并注意检查其返回值即可。

pADPara设备对象参数结构指针,它的各成员值决定了设备上的AD对象的各种状态及工作方式,如AD采 样通道、采样频率等。请参考《硬件参数结构》章节。

返回值:如果初始化设备对象成功,则返回TRUE, 否则返回FALSE, 用户可用[GetLastErrorEx](#page-0-0)捕获当前 错误码,并加以分析。

相关函数: [CreateDevice](#page-8-0) [InitDeviceIntAD](#page-17-0) [StartDeviceIntAD](#page-18-0) [ReadDeviceIntAD StopDeviceIntAD](#page-20-0) [ReleaseDeviceIntAD](#page-20-0) **[ReleaseDevice](#page-11-0)** 

#### ♦ 启动设备上的 **AD** 部件

函数原型:

*Visual C++ & C++ Builder:* 

BOOL StartDeviceIntAD (HANDLE hDevice)

#### *Visual Basic:*

Declare Function StartDeviceIntAD Lib "PCH2153" (ByVal hDevice As Long ) As Boolean *Delphi*:

Function StartDeviceIntAD (hDevice : Integer) : Boolean;

StdCall; External 'PCH2153' Name ' StartDeviceIntAD';

#### *LabVIEW:*

请参考相关演示程序。

功能: 在[InitDeviceIntAD](#page-17-0)被成功调用之后, 调用此函数即可启动设备上的AD部件, 让设备开始AD采样。 参数: hDevice设备对象句柄, 它应由[CreateDevice](#page-8-0)创建。

 返回值:若成功,则返回TRUE,意味着AD被启动,否则返回FALSE,用户可以用[GetLastErrorEx](#page-0-0)捕获错 误码。

相关函数: [CreateDevice](#page-8-0) [InitDeviceIntAD](#page-17-0) [StartDeviceIntAD](#page-18-0) [ReleaseDevice](#page-11-0)

[ReadDeviceIntAD StopDeviceIntAD](#page-20-0) [ReleaseDeviceIntAD](#page-20-0)

#### ♦读取设备上的 **AD** 数据

*Visual C++ & C++Builder:*  DWORD ReadDeviceIntAD (HANDLE hDevice, PWORD pADBuffer, LONG nReadSizeWords,

#### PLONG nRetSizeWords )

*Visual Basic:* 

Declare Function ReadDeviceIntAD Lib "PCH2153" (ByVal hDevice As Long,\_ ByRef pADBuffer As Integer,\_ ByVal nReadSizeWords As Long,\_ ByRef nRetSizeWords As Long) As Long

*Delphi:* 

Function ReadDeviceIntAD (hDevice : Integer;

 pADBuffer : Pointer; nReadSizeWords : LongInt; nRetSizeWords : Pointer) : Longword; StdCall; External 'PCH2153' Name ' ReadDeviceIntAD';

#### *LabVIEW:*

请参考相关演示程序。

功能: 一旦用户使用[StartDeviceIntAD](#page-18-0)后, 应立即用WaitForSingleObject等待中断事件hIntEvent的发生, 如 果FIFO还没有达到半满状态,即中断事件还发生,则数据采集线程WaitForSingleObject的作用下自动进入睡眠 状态(此状态下, 数据采集线程或代码不消耗CPU时间)。 当中断事件发生时线程被突发唤醒, 即在 WaitForSingleObject后的代码将被立即得到执行,因此为了提高数据吞吐率,在WaitForSingleObject之后,应紧 接着用[ReadDeviceIntAD](#page-18-0)函数读取FIFO半满数据。注意看演示程序如何处理这个问题。

#### 参数:

hDevice设备对象句柄,它应由[CreateDevice](#page-8-0)创建。

pADBuffer接受AD数据的用户缓冲区,可以是一个相应类型的足够大的数组,也可以是用户使用内存分配 函数分配的内存空间。关于如何将缓冲区中的这些AD数据转换成相应的电压值,请参考[《数据格式转换与排](#page-27-0) [列规则》](#page-27-0)。

nReadSizeWords指定一次[ReadDeviceIntAD](#page-18-0)操作应读取多少字数据到用户缓冲区。注意此参数的值不能大 于用户缓冲区pADBuffer的最大空间长度,且由于是半满读取数据,所以这个参数必须等于板上FIFO存储器总 容量的二分之一,比如FIFO为 1K长度(即 1024 点),则此参数应为 512, 若为 4K(即 4096 点)长度,则此 参数应为 2048, 其他情况以此类推。当然特殊情况下, 比如用户不要求数据连续或不担心丢点问题, 则可以将 此参数设得比FIFO存储器的半满长度小。需要用户特别注意的是此参数必须与[InitDeviceIntAD](#page-17-0)函数中的 nFifoHalfLength参数相等,才能实现连续数据采集。如果大于nFifoHalfLength,此会造成缓冲访问异常,严重 时可能会使整过Windows系统崩溃,如果小于nFifoHalfLength,则会丢失n个点的数据在一级缓冲内(n为 nFifoHalfLength 减去 nReadSizeWords的差值)。

nRetSizeWords 返回实际读取的点数(或字数)。

返回值: 如果失败, 即一级缓冲队列溢出则返回 0xe1000000 码, 如果成功, 则返回一级缓冲队列中的未 被[ReadDeviceIntAD](#page-18-0)读空的缓冲队列元素数量。一个元素对应于一个由[InitDeviceIntAD](#page-17-0)函数的nFifoHalfLength参 数指定大小的系统物理缓冲区。

注释:由于设备对象在系统空间中维护两个当前指针,且这两个指针最初都指向缓冲队列中的第一个元素。 为了便于说明,我们将这两个指针分别命名为:用户指针和系统指针。当每执行此函数一次,设备对象将用户 指针指向的缓冲区中的数据映射到用户空间pADBuffer中,且将用户指针下移一个元素位置。而系统指针则不 随用户的操作而改变。它是设备对象强制自动维护的指针。它的改变速度只与AD数据转换有关。可见,不管 用户有没有读走当前指针指向的一级缓冲区中的数据,或者整个Windows系统有多忙,但这个系统指针每到一 个半满状态时,它总会自动下移一个元素位置。设备对象根据某些状态信息和利用巧妙算法,统计出已经采集 了但用户迟迟没有读走的缓冲区数量,这个数量便是[ReadDeviceIntAD](#page-18-0)返回的正确值,且判断数据是否重叠或 溢出,这个状态便是[ReadDeviceIntAD](#page-18-0)返回的 0xe1000000 码。如果用户的处理速度与得到设备对象的传输速度 一样,那么[ReadDeviceIntAD](#page-18-0)的返回值应等于 0,如果某一次在WaitForSingleObject之后执行ReadDeviceIntAD所

<span id="page-20-0"></span>返回的值不为 0, 且不为 0xe1000000, 假如是 5, 则视为一级缓冲区中的数据已有 5 个元素指向的数据是已采 集的新数据,那么用户应接着用循环语句连读 5 次数据, 直到[ReadDeviceIntAD](#page-18-0)返回 0 为止。其他情况以此类 推。此种方案的使用,让用户即便是在高速采集数据时,也能在很大程度上象往常一样随意进行窗口菜单等突 发操作。

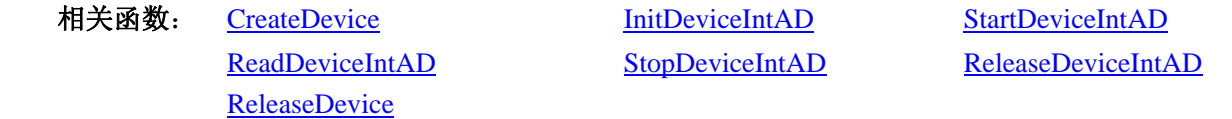

## ♦ 暂停设备上的 **AD** 采样工作

函数原型:

*Visual C++ & C++ Builder:* 

BOOL StopDeviceIntAD (HANDLE hDevice)

*Visual Basic:* 

Declare Function StopDeviceIntAD Lib "PCH2153" (ByVal hDevice As Long ) As Boolean

*Delphi*:

Function StopDeviceIntAD (hDevice : Integer) : Boolean;

#### StdCall; External 'PCH2153' Name ' StopDeviceIntAD ';

#### *LabVIEW:*

请参考相关演示程序。

功能: 在[StartDeviceIntAD](#page-18-0)被成功调用之后,用户可以在任何时候调用此函数停止AD采样(必须在 [ReleaseDeviceIntAD](#page-20-0)之间被调用),注意它不改变设备的其它任何状态。如果过后用户再调用[StartDeviceIntAD](#page-18-0), 那么设备会接着停止前的状态(如通道位置)继续开始正常的AD数据转换。

参数: hDevice设备对象句柄, 它应由[CreateDevice](#page-8-0)创建。

 返回值:若成功,则返回TRUE,意味着AD被停止,否则返回FALSE,用户可以用[GetLastErrorEx](#page-0-0)捕获错 误码。

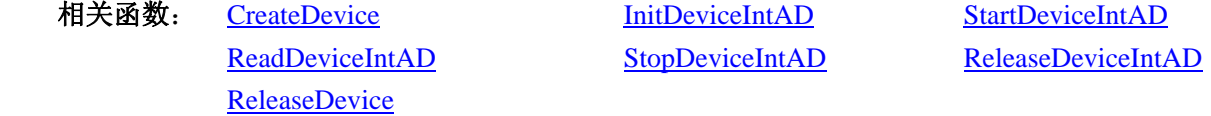

## ♦ 释放设备上的 **AD** 部件

函数原型:

*Visual C++ & C++ Builder:* 

BOOL ReleaseDeviceIntAD (HANDLE hDevice)

*Visual Basic:* 

Declare Function ReleaseDeviceIntAD Lib "PCH2153" (ByVal hDevice As Long ) As Boolean *Delphi*:

Function ReleaseDeviceIntAD (hDevice : Integer) : Boolean;

StdCall; External 'PCH2153' Name ' ReleaseDeviceIntAD ';

#### *LabVIEW:*

请参考相关演示程序。

功能: 释放设备上的AD部件, 如果AD没有被[StopDeviceIntAD](#page-20-0)函数停止, 则此函数在释放AD部件之前先 停止AD部件。

参数: hDevice设备对象句柄, 它应由[CreateDevice](#page-8-0)创建。

返回值:若成功,则返回TRUE,否则返回FALSE,用户可以用[GetLastErrorEx](#page-0-0)捕获错误码。

<span id="page-21-0"></span>相关函数: [CreateDevice](#page-8-0) [InitDeviceIntAD](#page-17-0) [StartDeviceIntAD](#page-18-0)

[ReleaseDevice](#page-11-0)

[ReadDeviceIntAD](#page-20-0) [StopDeviceIntAD ReleaseDeviceIntAD](#page-20-0)

应注意的是,[InitDeviceIntAD](#page-17-0)必须和[ReleaseDeviceIntAD](#page-20-0)函数一一对应,即当您执行了一次[InitDeviceIntAD](#page-17-0) 后,再一次执行这些函数前,必须执行一次[ReleaseDeviceIntAD](#page-20-0)函数,以释放先前由[InitDeviceIntAD](#page-17-0)占用的系 统软硬件资源,如映射寄存器地址、系统内存等。只有这样,当您再次调用[InitDeviceIntAD](#page-17-0)函数时,那些软硬 件资源才可被再次使用。

## ♦ 函数一般调用顺序

- ① [CreateDevice](#page-8-0)
- ② [CreateSystemEvent\(](#page-45-0)公共函数)
- ③ [InitDeviceIntAD](#page-17-0)
- ④ [StartDeviceIntAD](#page-18-0)
- ⑤ WaitForSingleObject(WIN32 API 函数,详细说明请参考 MSDN 文档)
- ⑥ [ReadDeviceIntAD](#page-20-0)
- ⑦ [StopDeviceIntAD](#page-20-0)
- ⑧ [ReleaseDeviceIntAD](#page-20-0)
- ⑨ [ReleaseSystemEvent](#page-46-0)(公共函数)
- ⑩ [ReleaseDevice](#page-11-0)

注明: 用户可以反复执行第⑤⑥⑦步, 以实现高速连续不间断大容量采集。

关于这个过程的图形说明请参考[《使用纲要](#page-0-0)》。

## 第五节、AD 硬件参数系统保存与读取函数原型说明

## ♦ 从 **Windows** 系统中读入硬件参数函数

函数原型:

 *Visual C++ & C++Builder:*

BOOL LoadParaAD(HANDLE hDevice,

PPCH2153\_PARA\_AD pADPara)

#### *Visual Basic:*

Declare Function LoadParaAD Lib "PCH2153" (ByVal hDevice As Long, \_

ByRef pADPara As PCH2153\_PARA\_AD) As Boolean

## *Delphi:*

Function LoadParaAD(hDevice : Integer;

pADPara:PPCH2153\_PARA\_AD):Boolean; StdCall; External 'PCH2153' Name 'LoadParaAD';

## *LabView:*

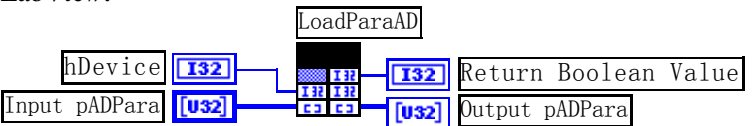

功能:负责从 Windows 系统中读取设备硬件参数。

## 参数:

hDevice 设备对象句柄,它应由[CreateDevice](#page-8-0)创建。

pADPara 属于 PPCH2153 PARA 的结构指针型, 它负责返回硬件参数值, 关于结构指针类型 PPCH2153\_PARA 请参考相应 PCH2153.h 或该结构的帮助文档的有关说明。

返回值: 若成功, 返回 TRUE, 否则返回 FALSE。

#### <span id="page-22-0"></span>相关函数: [CreateDevice](#page-8-0) [SaveParaAD](#page-22-0) [ReleaseDevice](#page-11-0)

#### *Visual C++ & C++Builder* 举例:

```
 PCH2153_PARA_AD ADPara; 
     HANDLE hDevice; 
     WORD BaseAddr;
    hDevice = CreateDevice(BaseAddr); // 管理秕一个设备
     if(!LoadParaAD(hDevice, &ADPara)) 
     { 
         AfxMessageBox("读入硬件参数失败,请确认您的驱动程序是否正确安装");
         Return: // 若错误, 则退出该过程
     } 
          :
```
#### *Visual Basic* 举例:

:

:

```
 Dim ADPara As PCH2153_PARA_AD 
    Dim hDevice As Long :
    WORD Base Addr.
    hDevice = CreateDevice(BaseAddr); // 管理秕一个设备
     If Not LoadParaAD(hDevice, ADPara) Then 
          MsgBox "读入硬件参数失败,请确认您的驱动程序是否正确安装" 
          Exit Sub ' 若错误,则退出该过程
    End If 
            :
```
♦ 往 **Windows** 系统写入设备硬件参数函数

函数原型:

 *Viusal C++ & C++Builder:*

 BOOL SaveParaAD(HANDLE hDevice, PPCH2153\_PARA\_AD pADPara)

 *Visual Basic:*

Declare Function SaveParaAD Lib "PCH2153" (ByVal hDevice As Long, \_

ByRef pADPara As PCH2153\_PARA\_AD) As Boolean

#### *Delphi:*

Function SaveParaAD ( hDevice : Integer;

pADPara:PPCH2153\_PARA\_AD):Boolean;

StdCall; External 'PCH2153' Name 'SaveParaAD';

*LabView:* 

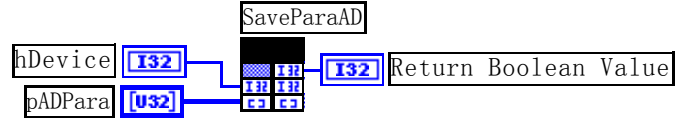

 功能:负责把用户设置的硬件参数保存在 Windows 系统中,以供下次使用。 参数:

hDevice 设备对象句柄,它应由[CreateDevice](#page-8-0)创建。 pADPara AD设备硬件参数, 请参考《[硬件参数结构》](#page-23-0)章节。 返回值: 若成功, 返回 TRUE, 否则返回 FALSE。 相关函数**:** [CreateDevice](#page-8-0)[LoadParaAD](#page-21-0)[ReleaseDevice](#page-11-0)

# 第四章硬件参数结构

# <span id="page-23-0"></span>第一节、AD 硬件参数结构(PCH2153\_PARA\_AD)

## *Visual C++ & C++Builder:*

typedef struct\_PCH2153\_PARA\_AD // 板卡各参数值

{

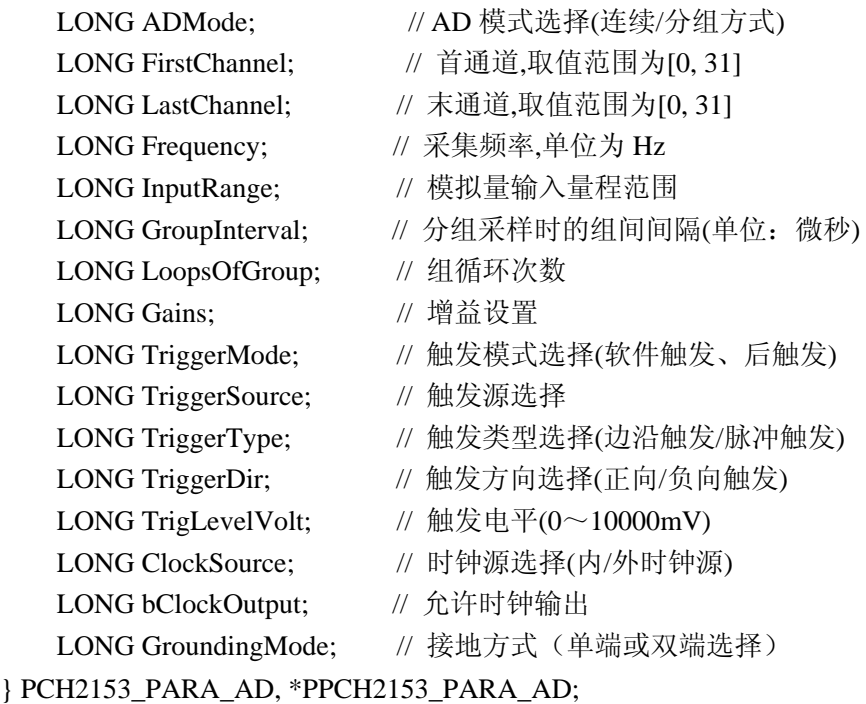

## *Visual Basic*:

Private Type PCH2153\_PARA\_AD

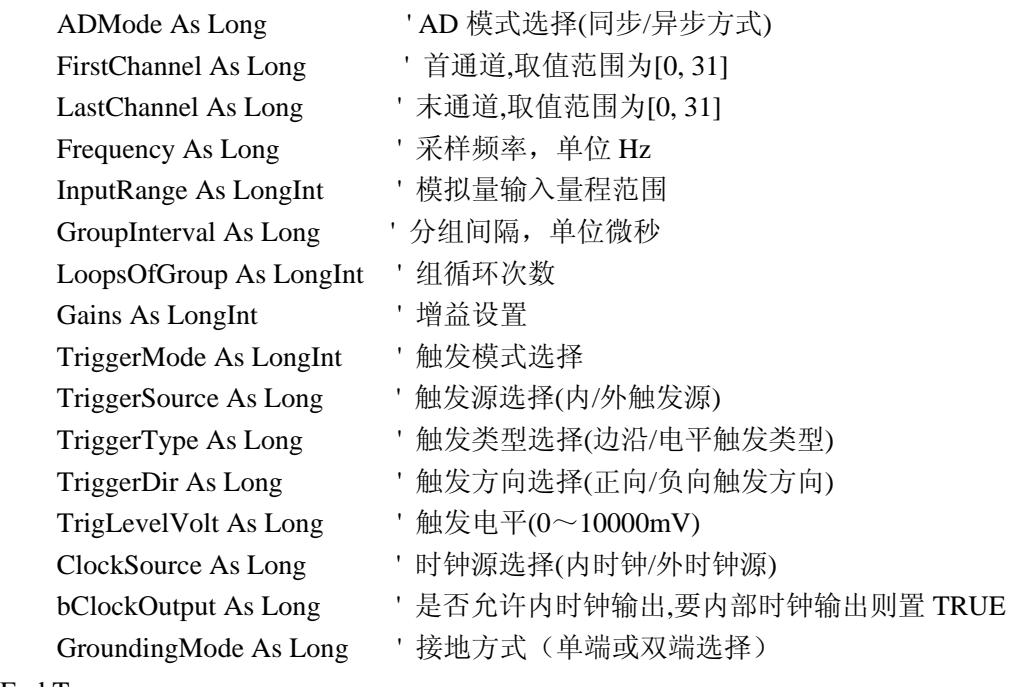

End Type

## *Delphi:*

 Type // 定义结构体数据类型 PPCH2153\_PARA\_AD = ^PCH2153\_PARA\_AD; // 指针类型结构

<span id="page-24-0"></span>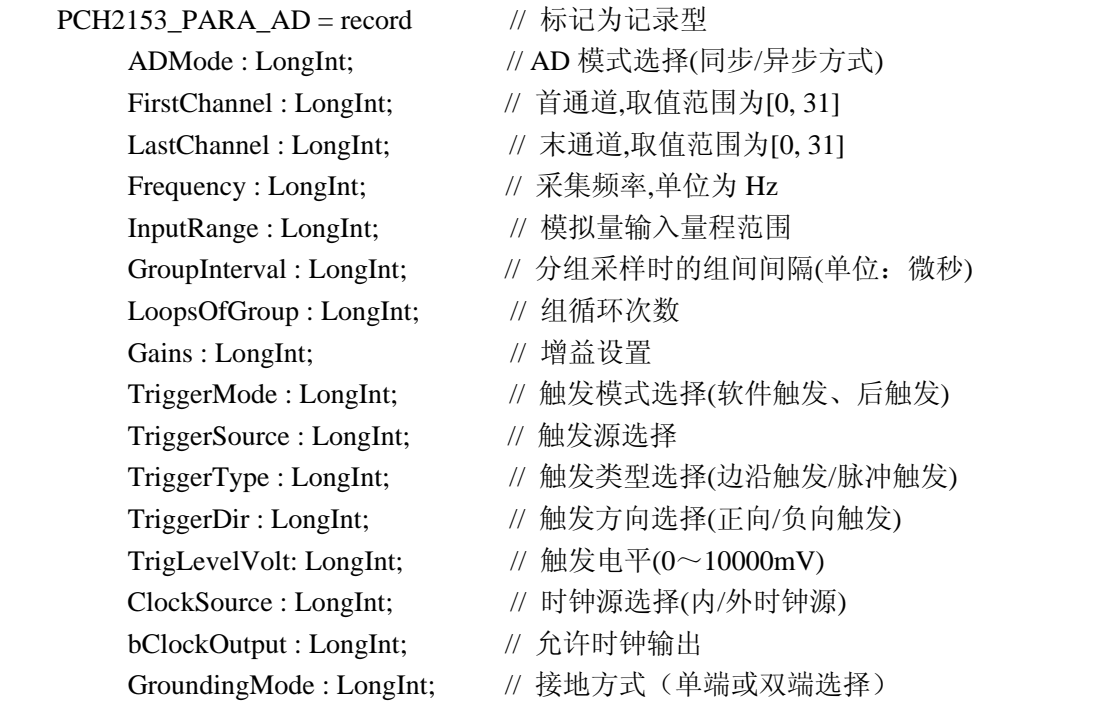

End;

#### *LabView:*

首先请您关注一下这个结构与前面 ISA 总线部分中的硬件参数结构 PARA 比较,该结构实在太简短了。其 原因就是在于设备是系统全自动管理的设备,什么端口地址,中断号,DMA 等将与设备的用户永远告别,一 句话设备简单得就象使用电源插头一样。

*硬件参数说明*: 此结构主要用于设定设备硬件参数值,用这个参数结构对设备进行硬件配置完全由 InitDeviceProAD函数完成。

ADMode AD 采样模式。它的取值如下表:

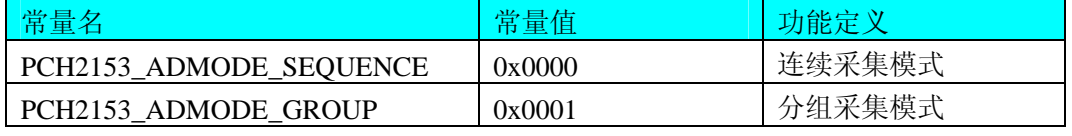

连续采集方式的情况是: 在由[Frequency](#page-25-0)指定的采样频率下所采集的全部数据在时间轴上是等简隔的, 比如 将[Frequency](#page-25-0)指定为 100KHz, 即每隔 10 微秒采样一个点, 总是这样重复下去。而分组采集方式的情况是: 所有 采集的数据点在时间轴上被划分成若干个等长的组,而组内通常有大于 2 个点的数据,组内各点频率由 [Frequency](#page-25-0)决定,组间间隔由[GroupInterval](#page-25-0)决定。比如用户要求在对 0-15 通道共 16 个通道用 100KHz频率每采 集一个轮回后,要求间隔 1 毫秒后,再对这 16 个通道采集下一个轮回,那么分组采集便是最佳方式, 它可以 将组间延时误差控制在 0.5 微秒以下。关于分组与连续采集更详细的说明请参考硬件说明书。如下图:  $\rightarrow$ t $\leftarrow$ 

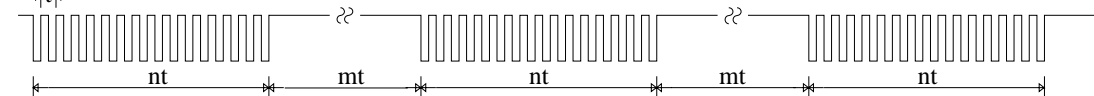

其中: t为所需触发A/D转换的周期Cycle, 它由[Frequency](#page-25-0)参数的倒数决定。Cycle = 1 / Frequency n为每组的通道数ChannelCount决定,即ChannelCount = [LastChannel-](#page-25-0)[FirstChannel+](#page-24-0)1。 nt为每组操作所需时间即 Cycle \* ChannelCount \* LoopsofGroup (此处假定LoopsofGroup=1) mt为每组操作之间所间隔的时间,它由[GroupInterval](#page-25-0)参数决定,单位为1uS。

 FirstChannel 首通道值,取值范围应根据设备的总通道数设定,本设备的 AD 采样首通道取值范围为 0~31, 要求首通道等于或小于末通道。

<span id="page-25-0"></span>LastChannel 末通道值,取值范围应根据设备的总通道数设定,本设备的 AD 采样首通道取值范围为 0~31, 要求末通道大于或等于首通道。

注:当首通道和末通道相等时,即为单通道采集。

Frequency 它指各个通道的采样频率,单位 Hz,最大频率可为 250KHz,但其最小值不能小于 1Hz。 InputRange 被测模拟信号输入范围, 取值如下表:

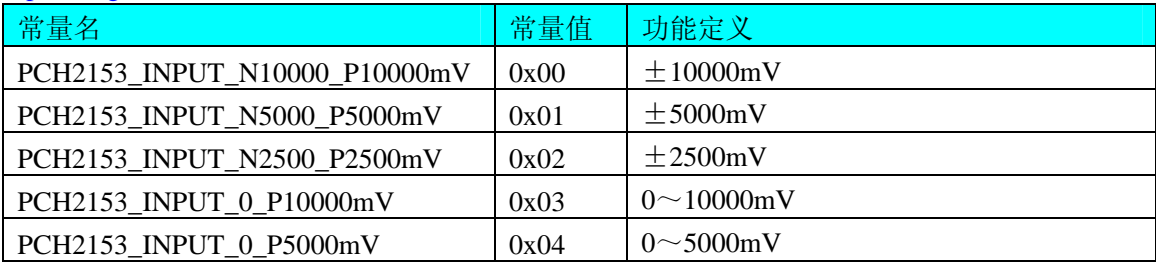

关于各个量程下采集的数据ADBuffer[]如何换算成相应的电压值, 请参考《AD原始数据LSB[转换成电压值](#page-27-0) Volt[的换算方法](#page-27-0)》章节。

GroupInterval 分组间隔,指定两组间的时间间隔,单位微秒。

LoopsOfGroup 组循环次数(在分组采集时有效),即指每一组采集从首通道依次采集到末通道后再回到首通 道的次数,取值范围为[1, 65535]。比如=1 则表示从首通道采集到末通道后则自动进入分组间隔准备采集下一 组。若=2,则表示从首通道采集到末通道后再回到首通道采集到末通道一遍后进入组间间隔,依此类推。

Gains 程控增益放大倍数,被采样的外界信号经通道开关选通后进入一个程控增益放大器,它可以将原始 模拟信号放大指定倍数后再进入 AD 转换器被转换。

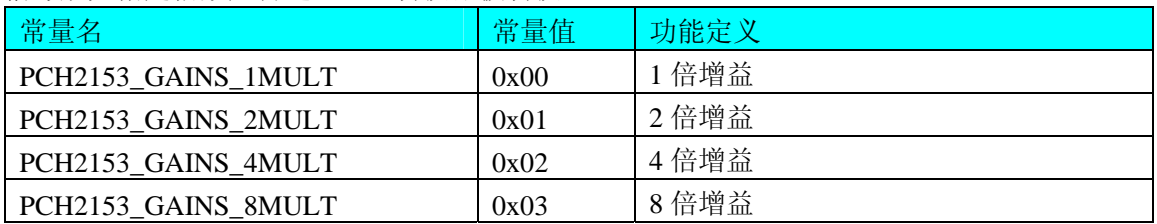

TriggerMode AD触发模式,若等于常量PCH2153\_TRIGMODE\_SOFT则为内部软件触发,若等于常量 PCH2153 TRIGMODE POST则为外部硬件后触发。两种方式的主要区别是:外触发是当设备被InitDeviceProAD 函数初始化就绪后,并没有立即启动AD采集,仅当外接管脚ATR上有一个符合要求的信号时,AD转换器便被 启动,且按用户预先设定的采样频率由板上的硬件定时器时定触发AD等间隔转换每一个AD数据,其触发条件 由触发类型和触发方向及触发电平决定。

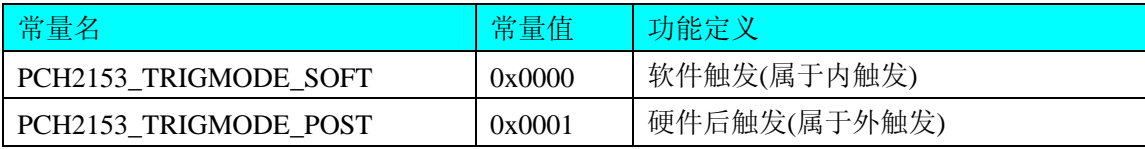

TriggerSource AD 触发源选择。

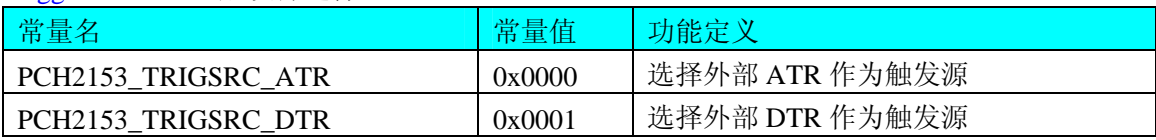

TriggerType AD 外触发方式使用信号类型。它的其选项值如下表:

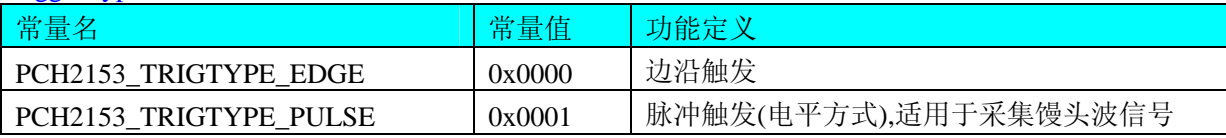

<span id="page-26-0"></span>TriggerDir AD 外触发方式使用信号方向。它的其选项值加下表:

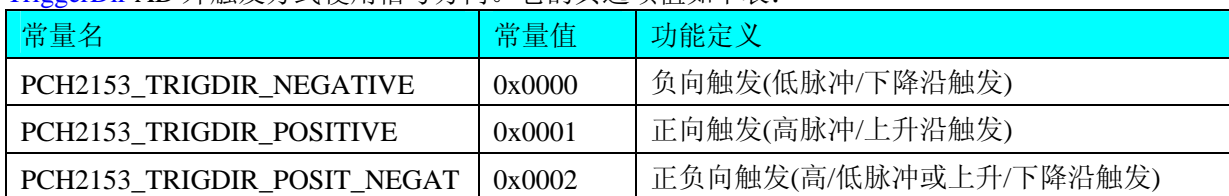

## TrigLevelVolt 触发电平(0~10000mV)。

ClockSource AD 外时钟选择:

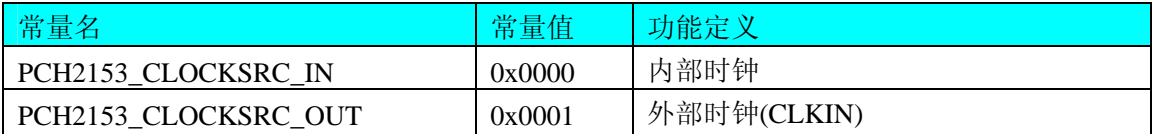

bClockOutput AD 允许时钟输出, 为 TRUE 时允许输出到 CN1 上的 CLKOUT, 为 FALSE 时禁止输出到 CN1 上的 CLKOUT。

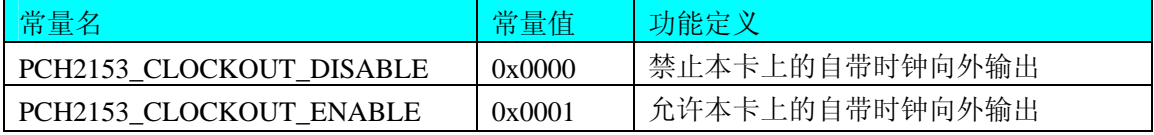

GroundingMode AD 接地方式选择。它的选项值如下表:

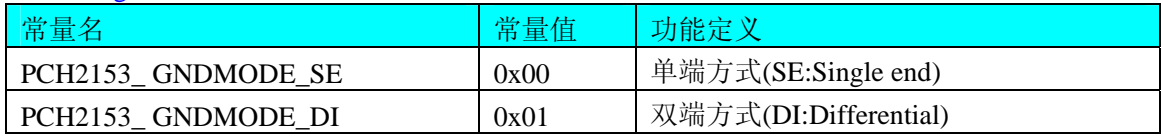

相关函数: [CreateDevice](#page-8-0) [LoadParaAD](#page-21-0) [SaveParaAD](#page-22-0) **[ReleaseDevice](#page-11-0)** 

# 第二节、AD 状态参数结构(PCH2153\_STATUS\_AD)

*Visual C++ & C++Builder*:

```
typedef struct _PCH2153_STATUS_AD 
{ 
    LONG bNotEmpty; 
    LONG bHalf; 
    LONG bOverFull; 
} PCH2153_STATUS_AD, *PPCH2153_STATUS_AD;
```
## *Visual Basic*:

Private Type PCH2153\_STATUS\_AD bNotEmpty As Long bHalf As Long bOverFull As Long End Type

#### *Delphi:*

Type // 定义结构体数据类型 PPCH2153\_STATUS\_AD = ^ PCH2153\_STATUS\_AD; // 指针类型结构

<span id="page-27-0"></span>PCH2153\_STATUS\_AD = record // 标记为记录型 bNotEmpty : LongInt; bHalf : LongInt; bOverFull : LongInt;

End;

## *LabVIEW:*

请参考相关演示程序。

bNotEmpty AD 板载存储器 FIFO 的非空标志, =TRUE 表示存储器处在非空状态, 即有可读数据, 否则 表示空。

bHalf AD 板载存储器 FIFO 的半满标志, =TRUE 表示存储器处在半满状态, 即有至少有半满以上数据可 读,否则表示在半满以下,可能有小于半满的数据可读。

bOverFull AD 板载存储器 FIFO 的满标志, =TRUE 表示存储器处在满状态, 即有满数据可读, 否则表示在 满以下,可能有小于满的数据可读。

此结构体主要用于查询AD的各种状态,[GetDevStatusProAD](#page-0-0)函数使用此结构体来实时取得AD状态,以便 同步各种数据采集和处理过程。

相关函数: [CreateDevice](#page-8-0) [GetDevStatusProAD](#page-0-0) [ReleaseDevice](#page-11-0)

# 第五章 数据格式转换与排列规则

## 第一节、AD 原始数据 LSB 转换成电压值 Volt 的换算方法

在换算过程中弄清模板精度(即 Bit 位数)是很关键的,因为它决定了 LSB 数码的总宽度 CountLSB。比 如 12 位的模板 CountLSB 为 4096。其他类型同理均按 2<sup>n</sup>=LSB 总数 (n 为 Bit 位数) 换算即可。

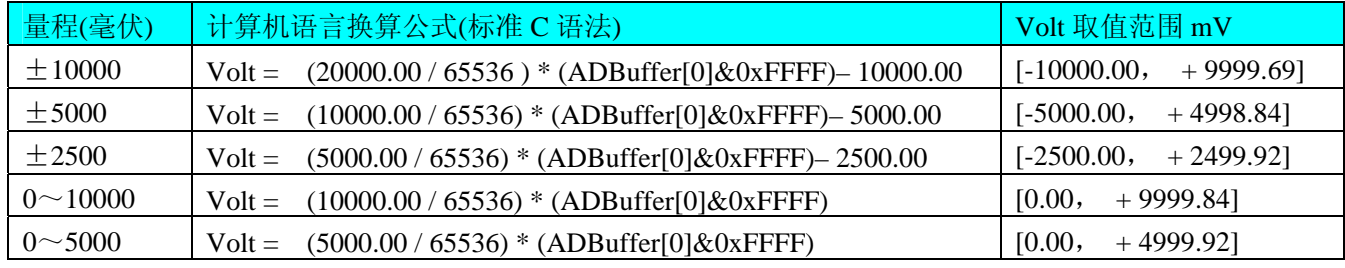

换算举例: (设量程为±10000mV, 这里只转换第一个点)

## *Visual C++&C++Builder*:

USHORT Lsb; // 定义存放标准 LSB 原码的变量

float Volt; // 定义存放转换后的电压值的变量

float PerLsbVolt = 20000.00/65536; // 求出每个 LSB 原码单位电压值

 $Lsb = (ADBuffer[0] & 0xFFFF);$ 

Volt = PerLsbVolt \* Lsb – 10000.00; // 用单位电压值与 LSB 原码数量相乘减去偏移求得实际电压值

## *Visual Basic:*

Dim Lsb As Long ' 定义存放标准 LSB 原码的变量

Dim Volt As Single ' 定义存放转换后的电压值的变量

Dim PerLsbVolt As Single

PerLsbVolt = 20000.00/65536 ' 求出每个 LSB 原码单位电压值

Lsb = ADBuffer(0) AND 65535 ' 将其转换成无符号 16 位有效数据

Volt = PerLsbVolt \* Lsb-10000.00 ' 用单位电压值与 LSB 原码数量相乘减去偏移求得实际电压

#### <span id="page-28-0"></span>*Delphi:*

Lsb : Word; // 定义存放标准 LSB 原码的变量

Volt: Single; // 定义存放转换后的电压值的变量

PerLsbVolt : Single;

PerLsbVolt := 20000.00/65536; // 求出每个 LSB 原码单位电压值

Lsb := ADBuffer $[0]$  AND 65535;

Volt := PerLsbVolt \* Lsb-10000.00; // 用单位电压值与 LSB 原码数量相乘减去偏移求得实际电压值

## 第二节、AD 采集函数的 ADBuffer 缓冲区中的数据排放规则

当首末通道相等时,即为单通道采集,假如[FirstChannel=](#page-24-0)5, [LastChannel=](#page-25-0)5, 其排放规则如下:

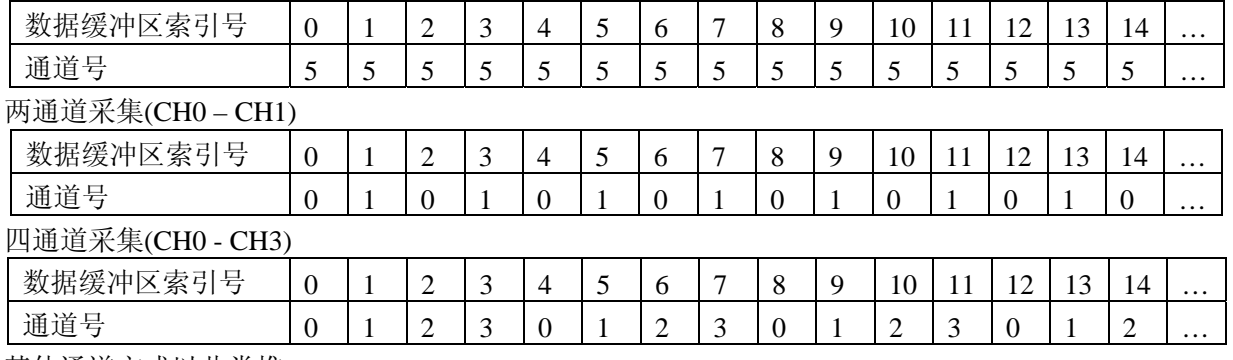

其他通道方式以此类推。

如果用户是进行连续不间断循环采集,即用户只进行一次初始化设备操作,然后不停的从设备上读取AD 数据,那么需要用户特别注意的是应处理好各通道数据排列和对齐问题,尤其任意通道数采集时。否则,用户 无法将规则排放在缓冲区中的各通道数据正确分离出来。怎样正确处理呢?我们建议的方法是,每次从设备上 读取的点数应置为所选通道数量的整数倍长(在设备上同时也应 32 的整数倍), 这样便能保证每读取的这批 数据在缓冲区中的相应位置始终固定对应于某一个通道的数据。比如用户要求对 1、2 两个AD通道的数据进行 连续循环采集,则置每次读取长度为其 2 的整倍长 2n(n为每个通道的点数), 这里设为 2048。试想, 如此一来, 每次读取的 2048 个点中的第一个点始终对应于 1 通道数据, 第二个点始终对应于 2 通道, 第三个点再应于 1 通道,第四个点再对应于2通道……以此类推。直到第2047个点对应于1通道数据,第2048个点对应2通道。 这样一来,每次读取的段长正好包含了从首通道到末通道的完整轮回,如此一来,用户只须按通道排列规则, 按正常的处理方法循环处理每一批数据。而对于其他情况也是如此,比如 3 个通道采集, 则可以使用 3n(n为每 个通道的点数)的长度采集。为了更加详细地说明问题民,请参考下表(演示的是采集 1、2、3 共三个通道的 情况)。由于使用连续采样方式,所以表中的数据序列一行的数字变化说明了数据采样的连续性,即随着时间 的延续,数据的点数连续递增,直至用户停止设备为止,从而形成了一个有相当长度的连续不间的多通道数据 链。而通道序列一行则说明了随着连续采样的延续,其各通道数据在其整个数据链中的排放次序,这是一种非 常规则而又绝对严格的顺序。但是这个相当长度的多通道数据链则不可能一次通过设备对象函数如 [ReadDeviceAD](#page-0-0)函数读回,即便不考虑是否能一次读完的问题,但对用户的实时数据处理要求来说,一次性读 取那么长的数据,则往往是相当矛盾的。因此我们就得分若干次分段读取。但怎样保证既方便处理,又不易出

错,而且还高效。还是正如前面所说,采用通道数的整数倍长读取每一段数据。如表中列举的方法 1(为了说 明问题,我们每读取一段数据只读取 2n即 3\*2=6个数据)。从方法 1 不难看出,每一段缓冲区中的数据在相 同缓冲区索引位置都对应于同一个通道。而在方法 2 中由于每次读取的不是通道整数倍长,则出现问题,从表 中可以看出,第一段缓冲区中的 0 索引位置上的数据对应的是第 1 通道,而第二段缓冲区中的 0 索引位置上的 数据则对应于第 2 通道的数据,而第三段缓冲区中的数据则对应于第 3 通道……,这显然不利于循环有效处理 数据。

在实际应用中,我们在遵循以上原则时,应尽可能地使每一段缓冲足够大,这样,可以一定程度上减少数 据采集程序和数据处理程序的 CPU 开销量。

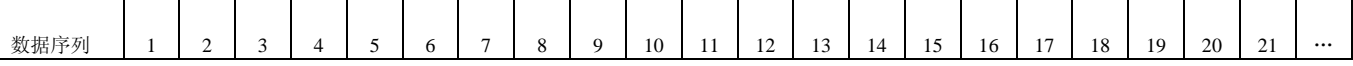

<span id="page-29-0"></span>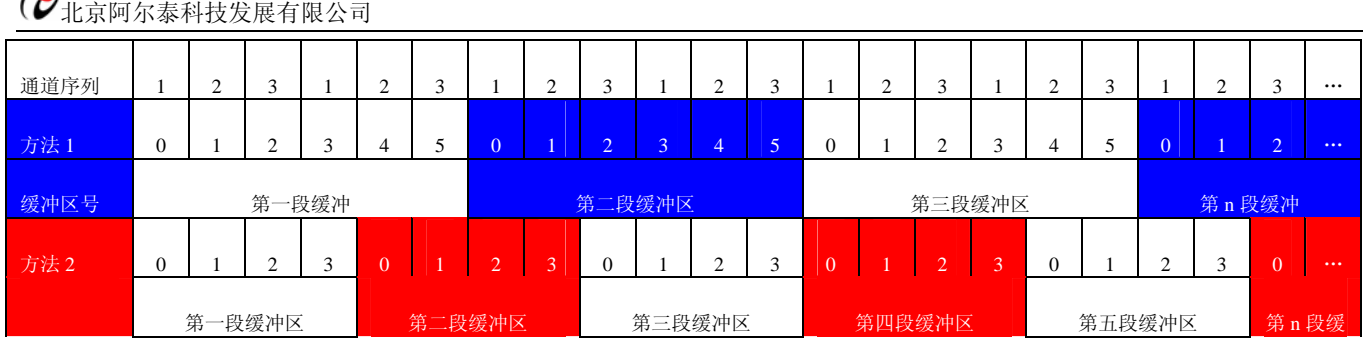

## 第三节、AD 测试应用程序创建并形成的数据文件格式

首先该数据文件从始端 0 字节位置开始往后至第 HeadSizeBytes 字节位置宽度属于文件头信息, 而从 HeadSizeBytes 开始才是真正的 AD 数据。HeadSizeBytes 的取值通常等于本头信息的字节数大小。文件头信息 包含的内容如下结构体所示。对于更详细的内容请参考 Visual C++高级演示工程中的 UserDef.h 文件。

## typedef struct \_FILE\_HEADER

{

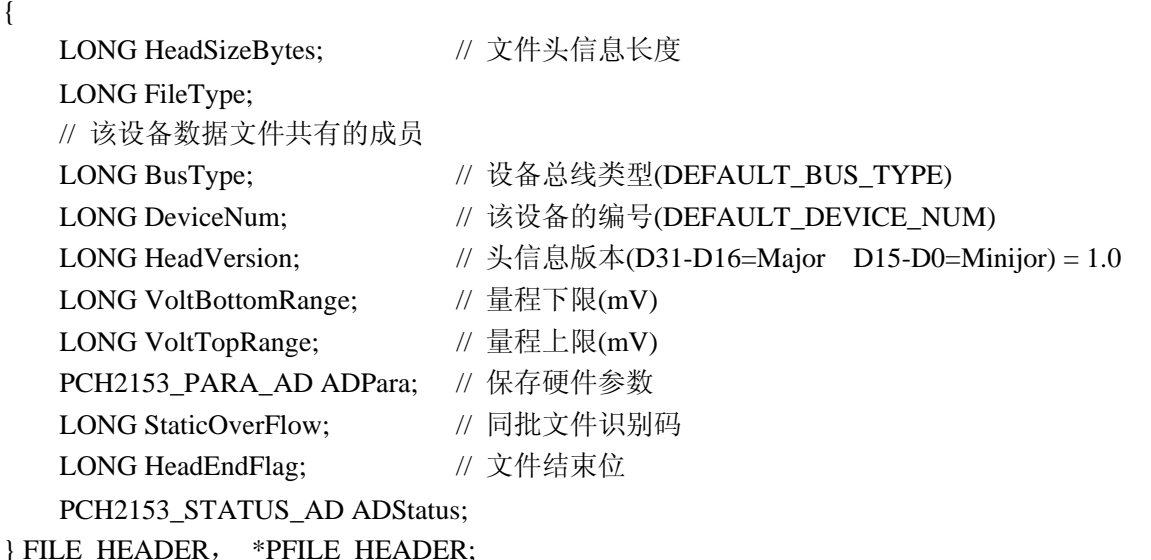

AD 数据的格式为 16 位二进制格式,它的排放规则与在 ADBuffer 缓冲区排放的规则一样,即每 16 位二进 制(字)数据对应一个 16 位 AD 数据。您只需要先开辟一个 16 位整型数组或缓冲区,然后将磁盘数据从指定位 置(即双字节对齐的某个位置)读入数组或缓冲区,然后访问数组中的每个元素,即是对相应 AD 数据的访问。

# 第六章 上层用户函数接口应用实例

## 第一节、怎样使用[ReadDeviceProAD\\_Npt](#page-13-0)函数直接取得AD数据

## *Visual C++ & C++Builder:*

其详细应用实例及正确代码请参考 Visual C++测试与演示系统, 您先点击 Windows 系统的[开始]菜单, 再 按下列顺序点击,即可打开基于 VC 的 Sys 工程。

**[**程序**]** ⎭**[**阿尔泰测控演示系统**]** ⎭ **[PCH2153 32** 路 **AD** 卡**]** ⎭ **[Microsoft Visual C++]**⎭**[**简易代码演示**]** ⎭**[**非 空方式**]** 

#### <span id="page-30-0"></span>第二节、怎样使用ReadDeviceProAD Half函数直接取得AD数据

#### *Visual C++ & C++Builder:*

其详细应用实例及正确代码请参考 Visual C++测试与演示系统,您先点击 Windows 系统的[开始]菜单,再 按下列顺序点击,即可打开基于 VC 的 Sys 工程。

**[**程序**]** ⎭ **[**阿尔泰测控演示系统**]** ⎭ **[PCH2153 32** 路 **AD** 卡**]** ⎭ **[Microsoft Visual C++]**⎭ **[**简易代码演示**]** ⎭ **[**半 满方式**]** 

## 第三节、怎样使用中断方式取得 AD 数据

#### *Visual C++ & C++Builder:*

其详细应用实例及正确代码请参考 Visual C++测试与演示系统, 您先点击 Windows 系统的[开始]菜单, 再 按下列顺序点击,即可打开基于 VC 的 Sys 工程。

 **[**程序**]** ⎭**[**阿尔泰测控演示系统**]**⎭ **[PCH2153 32** 路 **AD** 卡**]**⎭**[Microsoft Visual C++]**⎭**[**简易演示程序**]** ⎭**[**中断 方式**]**

# 第七章 公共接口函数介绍

这部分函数不参与本设备的实际操作,它只是为您编写数据采集与处理程序时的有力手段,使您编写应用 程序更容易,使您的应用程序更高效。

## 第一节、公用接口函数总列表(每个函数省略了前缀"PCH2153")

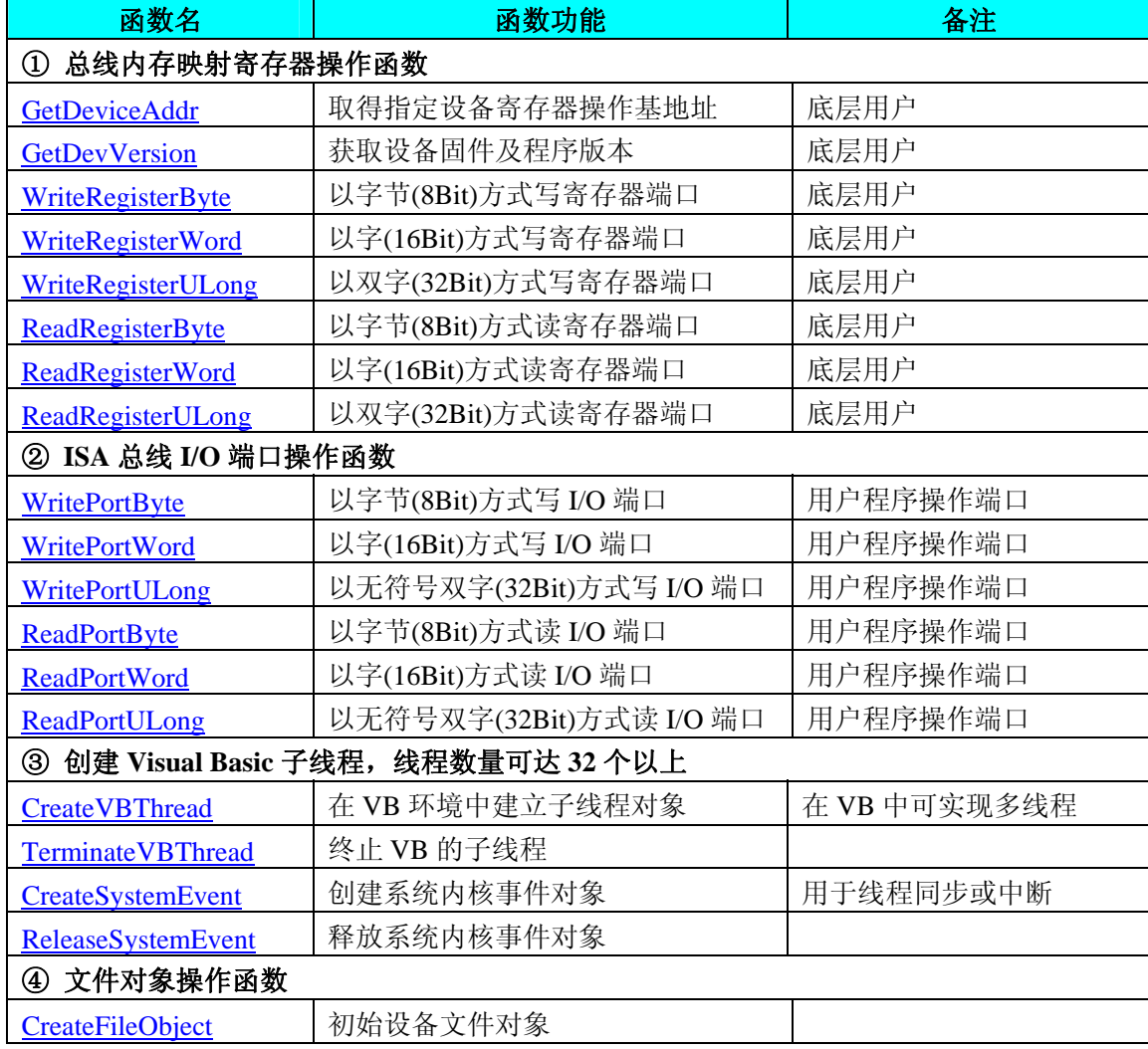

<span id="page-31-0"></span> $\alpha$ 北京阿尔泰科技发展有限公司

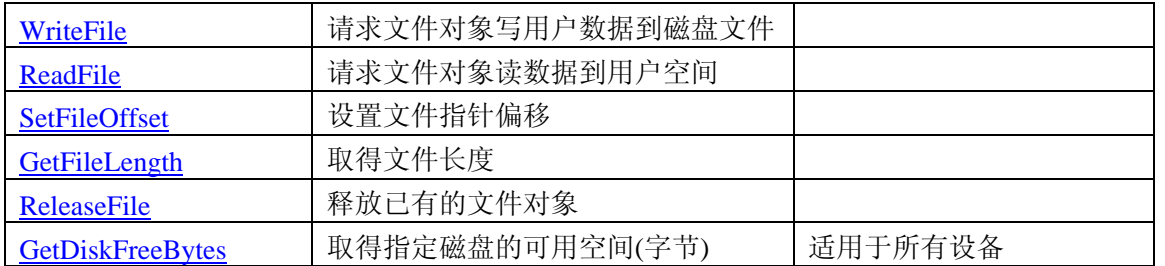

## 第二节、内存映射寄存器操作函数原型说明

## ♦ 取得指定内存映射寄存器的线性地址和物理地址

函数原型:

*Visual C++ & C++ Builder:* 

BOOL GetDeviceAddr( HANDLE hDevice,

PULONG LinearAddr,

PULONG PhysAddr,

int RegisterID =  $0$ )

## *Visual Basic:*

Declare Function GetDeviceAddr Lib "PCH2153" (ByVal hDevice As Long, \_

ByRef LinearAddr As Long, \_

ByRef PhysAddr As Long, \_

Optional ByVal RegisterID As Integer = 0) As Boolean

#### *Delphi:*

Function GetDeviceAddr(hDevice : Integer;

 LinearAddr : Pointer; PhysAddr : Pointer;  $ResisterID: Integer = 0) : Boolean;$ StdCall; External 'PCH2153' Name ' GetDeviceAddr ';

#### *LabVIEW:*

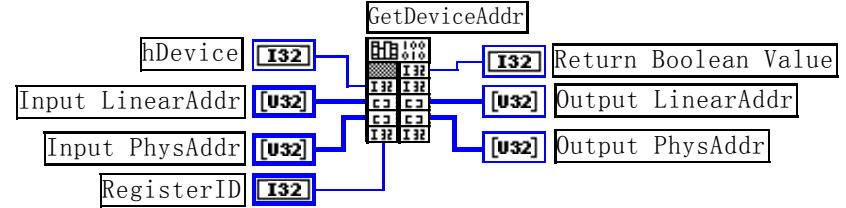

功能: 取得设备指定的内存映射寄存器的线性地址。

参数:

hDevice 设备对象句柄, 它应由[CreateDevice](#page-8-0)创建。

LinearAddr 指针参数,用于取得的映射寄存器指向的线性地址, RegisterID 指定的寄存器组属于 MEM 模 式时该值不应为零,也就是说它可用于 WriteRegisterX 或 ReadRegisterX (X 代表 Byte、ULong、Word)等函 数,以便于访问设备寄存器。它指明该设备位于系统空间的虚拟位置。但如果 RegisterID 指定的寄存器组属于 I/O 模式时该值通常为零,您不能通过以上函数访问设备。

PhysAddr 指针参数,用于取得的映射寄存器指向的物理地址,它指明该设备位于系统空间的物理位置。 如果由 RegisterID 指定的寄存器组属于 I/O 模式, 则可用于 WritePortX 或 ReadPortX (X 代表 Byte、ULong、 Word)等函数,以便于访问设备寄存器。

RegisterID 指定映射寄存器的 ID 号, 其取值范围为[0, 5], 通常情况下, 用户应使用 0 号映射寄存器, 特 殊情况下,我们为用户加以申明。本设备的寄存器组 ID 定义如下:

<span id="page-32-0"></span>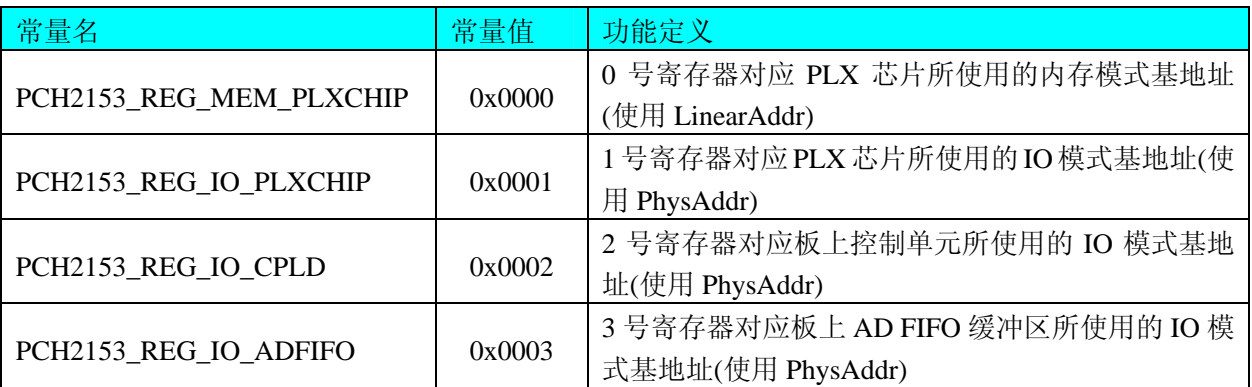

返回值: 如果执行成功, 则返回TRUE, 它表明由RegisterID指定的映射寄存器的无符号 32 位线性地址和 物理地址被正确返回,否则会返回FALSE,同时还要检查其LinearAddr和PhysAddr是否为 0,若为 0 则依然视 为失败。用户可用[GetLastErrorEx](#page-0-0)捕获当前错误码,并加以分析。

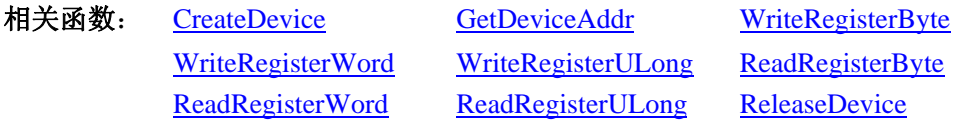

#### *Visual C++ & C++ Builder* 程序举例*:*

```
: 1999 (1999)
    HANDLE hDevice; 
    ULONG LinearAddr, PhysAddr; 
    hDevice = CreateDevice(0);
    if(!GetDeviceAddr(hDevice, &LinearAddr, &PhysAddr, 0)) 
    { 
          AfxMessageBox("取得设备地址失败…"); 
    } 
: 100 million
    Visual Basic 程序举例: 
: 1999 (1999)
    Dim hDevice As Long 
    Dim LinearAddr, PhysAddr As Long 
    hDevice = CreateDevice(0)if Not GetDeviceAddr(hDevice, LinearAddr, PhysAddr, 0) then 
          MsgBox "取得设备地址失败…" 
    End If 
Service State
```
#### ♦ 获取设备固件及程序版本

函数原型: *Visual C++ & C++ Builder:*  BOOL GetDevVersion ( HANDLE hDevice, PULONG pulFmwVersion, PULONG pulDriverVersion)

*Visual Basic:* 

Declare Function GetDevVersion Lib "PCH2153" (ByVal hDevice As Long, \_ ByRef pulFmwVersion As Long, \_ ByRef pulDriverVersion As Long) As Boolean

## <span id="page-33-0"></span>*Delphi:*

Function GetDevVersion (hDevice : Integer;

pulFmwVersion : Pointer; pulDriverVersion : Pointer) : Boolean; StdCall; External 'PCH2153' Name ' GetDeviceBar';

## *LabVIEW:*

请参考相关演示程序。

功能: 获取设备固件及程序版本。

## 参数:

hDevice设备对象句柄,它应由[CreateDevice](#page-8-0)创建。

pulFmwVersion 固件版本。

pulDriverVersion 驱动版本。

返回值: 若成功, 返回 TRUE, 否则返回 FALSE。

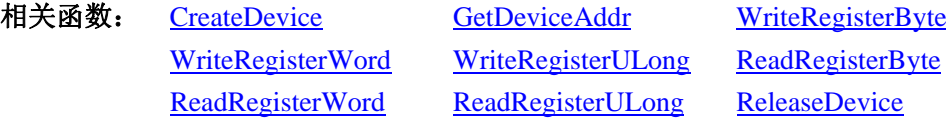

## ♦ 以单字节(即 **8** 位)方式写内存映射寄存器的某个单元

函数原型: *Visual C++ & C++ Builder:*  BOOL WriteRegisterByte( HANDLE hDevice, ULONG LinearAddr, ULONG OffsetBytes, BYTE Value) *Visual Basic:*  Declare Function WriteRegisterByte Lib "PCH2153" (ByVal hDevice As Long, \_ ByVal LinearAddr As Long, \_

 ByVal OffsetBytes As Long, \_ ByVal Value As Byte ) As Boolean

## *Delphi:*

Function WriteRegisterByte( hDevice : Integer;

 LinearAddr : LongWord; OffsetBytes : LongWord; Value : Byte) : Boolean; StdCall; External 'PCH2153' Name ' WriteRegisterByte ';

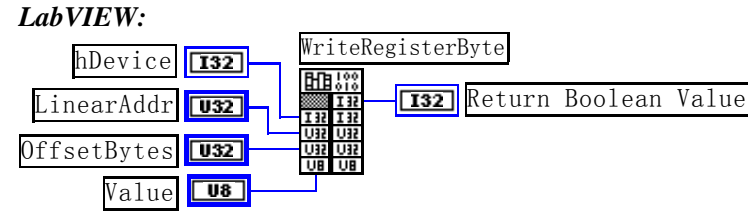

功能: 以单字节(即 8 位)方式写内存映射寄存器。 参数:

hDevice 设备对象句柄, 它应由[CreateDevice](#page-8-0)创建。

LinearAddr 设备内存映射寄存器的线性基地址,它的值应由[GetDeviceAddr](#page-31-0)确定。

<span id="page-34-0"></span>OffsetBytes 相对于 LinearAddr 线性基地址的偏移字节数,它与 LinearAddr 两个参数共同确定 [WriteRegisterByte](#page-33-0)函数所访问的映射寄存器的内存单元。

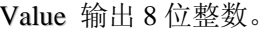

: 1999 (1999)

**Service State** 

**Service State** 

**Service State** 

返回值: 若成功, 返回 TRUE, 否则返回 FALSE。

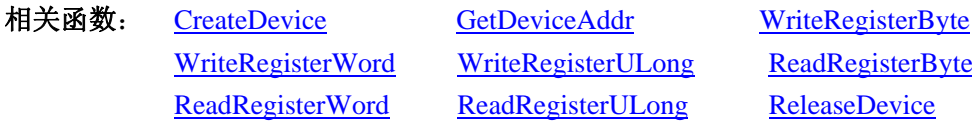

#### *Visual C++ & C++ Builder* 程序举例*:*

HANDLE hDevice; ULONG LinearAddr, PhysAddr, OffsetBytes;  $h$ Device = CreateDevice $(0)$ if (!GetDeviceAddr(hDevice, &LinearAddr, &PhysAddr, 0) ) { AfxMessageBox "取得设备地址失败…"; } OffsetBytes = 100; // 指定操作相对于线性基地址偏移 100 个字节数位置的单元 WriteRegisterByte(hDevice, LinearAddr, OffsetBytes, 0x20); // 往指定映射寄存器单元写入 8 位的十六进制数据 20 ReleaseDevice( hDevice ); // 释放设备对象

## *Visual Basic* 程序举例*:*

Dim hDevice As Long Dim LinearAddr, PhysAddr, OffsetBytes As Long  $h$ Device = CreateDevice $(0)$ GetDeviceAddr( hDevice, LinearAddr, PhysAddr, 0)  $OffsetBytes = 100$ WriteRegisterByte( hDevice, LinearAddr, OffsetBytes, &H20) ReleaseDevice(hDevice)

## ◆ 以双字节(即 16位)方式写内存映射寄存器的某个单元

函数原型: *Visual C++ & C++ Builder:*  BOOL WriteRegisterWord(HANDLE hDevice, ULONG LinearAddr, ULONG OffsetBytes, WORD Value) *Visual Basic:* 

Declare Function WriteRegisterWord Lib "PCH2153" (ByVal hDevice As Long, \_ ByVal LinearAddr As Long, \_ ByVal OffsetBytes As Long, \_ ByVal Value As Integer) As Boolean

*Delphi:*

Function WriteRegisterWord( hDevice : Integer;

 LinearAddr : LongWord; OffsetBytes : LongWord;

Value : Word) : Boolean;

StdCall; External 'PCH2153' Name ' WriteRegisterWord ';

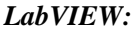

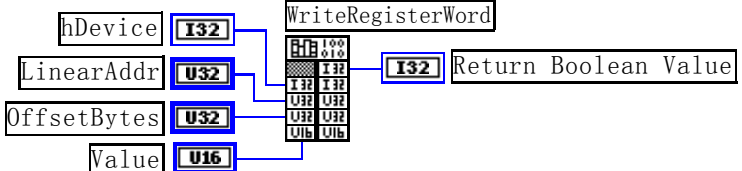

功能: 以双字节(即 16位)方式写内存映射寄存器。

## 参数:

hDevice 设备对象句柄, 它应由[CreateDevice](#page-8-0)创建。

LinearAddr 设备内存映射寄存器的线性基地址,它的值应由[GetDeviceAddr](#page-31-0)确定。

OffsetBytes相对于 LinearAddr 线性基地址的偏移字节数,它与 LinearAddr 两个参数共同确定 [WriteRegisterWord](#page-34-0)函数所访问的映射寄存器的内存单元。

Value 输出 16 位整型值。

返回值:无。

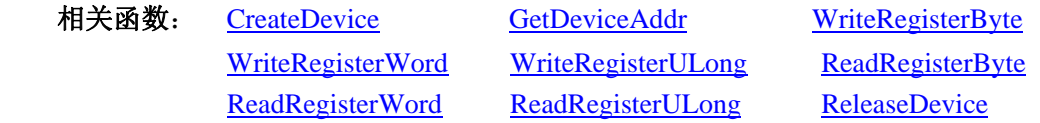

## *Visual C++ & C++ Builder* 程序举例*:*

```
Service State
   HANDLE hDevice; 
   ULONG LinearAddr, PhysAddr, OffsetBytes; 
   hDevice = CreateDevice(0)if (!GetDeviceAddr(hDevice, &LinearAddr, &PhysAddr, 0) ) 
   { 
        AfxMessageBox "取得设备地址失败…"; 
   } 
   OffsetBytes = 100; // 指定操作相对于线性基地址偏移 100 个字节数位置的单元
   WriteRegisterWord(hDevice, LinearAddr, OffsetBytes, 0x2000); // 往指定映射寄存器单元写入 16 位的十六进制数据
```
ReleaseDevice( hDevice ); // 释放设备对象

## *Visual Basic* 程序举例*:*

**Service State** 

**Service State** 

**Service State** Dim hDevice As Long Dim LinearAddr, PhysAddr, OffsetBytes As Long  $h$ Device = CreateDevice $(0)$ GetDeviceAddr( hDevice, LinearAddr, PhysAddr, 0) OffsetBytes=100 WriteRegisterWord( hDevice, LinearAddr, OffsetBytes, &H2000) ReleaseDevice(hDevice)

#### <span id="page-36-0"></span>◆ 以四字节(即 32位)方式写内存映射寄存器的某个单元

函数原型: *Visual C++ & C++ Builder:*  BOOL WriteRegisterULong( HANDLE hDevice, ULONG LinearAddr, ULONG OffsetBytes, ULONG Value)

#### *Visual Basic:*

Declare Function WriteRegisterULong Lib "PCH2153" (ByVal hDevice As Long, \_

 ByVal LinearAddr As Long, \_ ByVal OffsetBytes As Long, \_ ByVal Value As Long) As Boolean

#### *Delphi:*

Function WriteRegisterULong(hDevice : Integer;

 LinearAddr : LongWord; OffsetBytes : LongWord; Value : LongWord) : Boolean; StdCall; External 'PCH2153' Name ' WriteRegisterULong ';

#### *LabVIEW:*

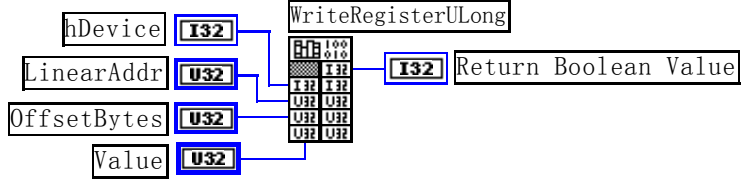

功能: 以四字节(即 32 位) 方式写内存映射寄存器。 参数:

hDevice 设备对象句柄, 它应由[CreateDevice](#page-8-0)创建。

LinearAddr 设备内存映射寄存器的线性基地址, 它的值应由[GetDeviceAddr](#page-31-0)确定。

OffsetBytes相对于 LinearAddr 线性基地址的偏移字节数,它与 LinearAddr 两个参数共同确定 [WriteRegisterULong](#page-36-0)函数所访问的映射寄存器的内存单元。

Value 输出 32 位整型值。

**Service State** 

返回值: 若成功, 返回 TRUE, 否则返回 FALSE。

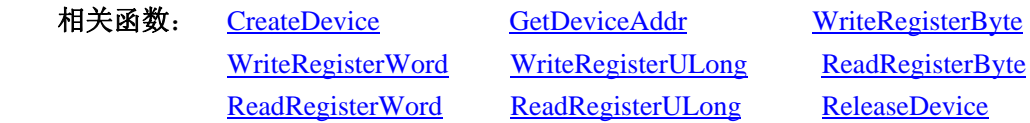

#### *Visual C++ & C++ Builder* 程序举例*:*

```
HANDLE hDevice; 
ULONG LinearAddr, PhysAddr, OffsetBytes; 
hDevice = CreateDevice(0)if (!GetDeviceAddr(hDevice, &LinearAddr, &PhysAddr, 0) ) 
{ 
      AfxMessageBox "取得设备地址失败…"; 
}
```
<span id="page-37-0"></span>OffsetBytes=100; // 指定操作相对于线性基地址偏移 100 个字节数位置的单元 WriteRegisterULong(hDevice, LinearAddr, OffsetBytes, 0x20000000); // 往指定映射寄存器单元写入 32 位的十六进制数据 ReleaseDevice( hDevice ); // 释放设备对象

## *Visual Basic* 程序举例*:*

:

:

:

Dim hDevice As Long Dim LinearAddr, PhysAddr, OffsetBytes As Long  $h$ Device = CreateDevice $(0)$ GetDeviceAddr( hDevice, LinearAddr, PhysAddr, 0) OffsetBytes = 100 WriteRegisterULong( hDevice, LinearAddr, OffsetBytes, &H20000000) ReleaseDevice(hDevice)

## ◆ 以单字节(即 8位)方式读内存映射寄存器的某个单元

函数原型: *Visual C++ & C++ Builder:*  BYTE ReadRegisterByte( HANDLE hDevice, ULONG LinearAddr, ULONG OffsetBytes)

#### *Visual Basic:*

Declare Function ReadRegisterByte Lib "PCH2153" (ByVal hDevice As Long, \_

 ByVal LinearAddr As Long, \_ ByVal OffsetBytes As Long) As Byte

## *Delphi:*

Function ReadRegisterByte(hDevice : Integer;

LinearAddr : LongWord;

OffsetBytes : LongWord) : Byte; StdCall; External 'PCH2153' Name ' ReadRegisterByte ';

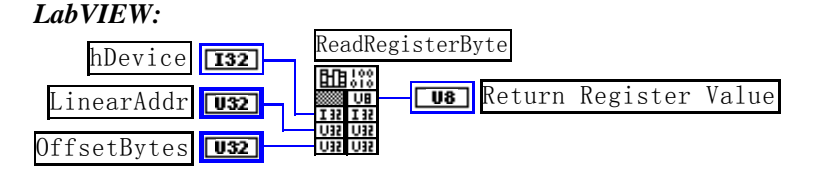

功能: 以单字节(即 8 位)方式读内存映射寄存器的指定单元。 参数:

hDevice 设备对象句柄, 它应由[CreateDevice](#page-8-0)创建。

LinearAddr 设备内存映射寄存器的线性基地址,它的值应由[GetDeviceAddr](#page-31-0)确定。

OffsetBytes相对于 LinearAddr 线性基地址的偏移字节数,它与 LinearAddr 两个参数共同确定 [ReadRegisterByte](#page-37-0)函数所访问的映射寄存器的内存单元。

返回值:返回从指定内存映射寄存器单元所读取的 8 位数据。

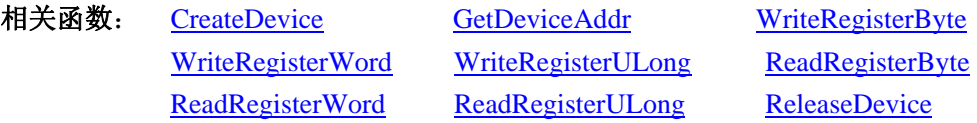

:

: 10 pm

#### <span id="page-38-0"></span>*Visual C++ & C++ Builder* 程序举例*:*

HANDLE hDevice; ULONG LinearAddr, PhysAddr, OffsetBytes; BYTE Value; hDevice = CreateDevice(0); // 创建设备对象 GetDeviceAddr(hDevice, &LinearAddr, &PhysAddr, 0); // 取得设备 0 号映射寄存器的线性基地址 OffsetBytes = 100; // 指定操作相对于线性基地址偏移 100 个字节数位置的单元 Value = ReadRegisterByte(hDevice, LinearAddr, OffsetBytes); // 从指定映射寄存器单元读入 8 位数据 ReleaseDevice( hDevice ); // 释放设备对象

## *Visual Basic* 程序举例*:*

: 10 pm Dim hDevice As Long Dim LinearAddr, PhysAddr, OffsetBytes As Long Dim Value As Byte  $h$ Device = CreateDevice $(0)$ GetDeviceAddr( hDevice, Linearddr, PhysAddr, 0)  $OffsetBytes = 100$ Value = ReadRegisterByte( hDevice, LinearAddr, OffsetBytes) ReleaseDevice(hDevice) :

#### ◆ 以双字节(即 16位)方式读内存映射寄存器的某个单元

函数原型: *Visual C++ & C++ Builder:*  WORD ReadRegisterWord( HANDLE hDevice, ULONG LinearAddr, ULONG OffsetBytes)

#### *Visual Basic:*

Declare Function ReadRegisterWord Lib "PCH2153" ( ByVal hDevice As Long, \_

 ByVal LinearAddr As Long, \_ ByVal OffsetBytes As Long) As Integer

#### *Delphi:*

Function ReadRegisteWord(hDevice : Integer;

LinearAddr : LongWord; OffsetBytes : LongWord) : Word; StdCall; External 'PCH2153' Name ' ReadRegisterWord ';

#### *LabVIEW:*

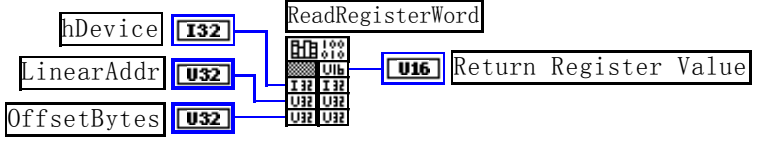

功能: 以双字节(即 16位)方式读内存映射寄存器的指定单元。 参数:

hDevice 设备对象句柄, 它应由[CreateDevice](#page-8-0)创建。

LinearAddr 设备内存映射寄存器的线性基地址,它的值应由[GetDeviceAddr](#page-31-0)确定。

<span id="page-39-0"></span>OffsetBytes相对于 LinearAddr 线性基地址的偏移字节数,它与 LinearAddr 两个参数共同确定 [ReadRegisterWord](#page-38-0)函数所访问的映射寄存器的内存单元。

返回值: 返回从指定内存映射寄存器单元所读取的 16 位数据。

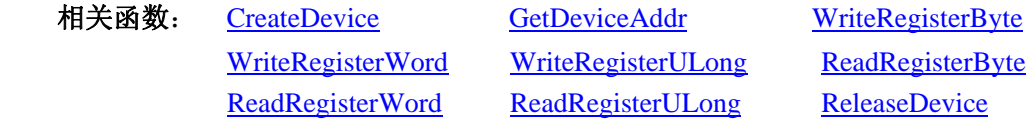

## *Visual C++ & C++ Builder* 程序举例*:*

 $\mathbb{R}^3 \times \mathbb{R}^3$ HANDLE hDevice; ULONG LinearAddr, PhysAddr, OffsetBytes; WORD Value; hDevice = CreateDevice(0); // 创建设备对象 GetDeviceAddr(hDevice, &LinearAddr, &PhysAddr, 0); // 取得设备 0 号映射寄存器的线性基地址 OffsetBytes = 100; // 指定操作相对于线性基地址偏移 100 个字节数位置的单元 Value = ReadRegisterWord(hDevice, LinearAddr, OffsetBytes); // 从指定映射寄存器单元读入 16 位数据 ReleaseDevice( hDevice ); // 释放设备对象

## *Visual Basic* 程序举例*:*

:

:

Dim hDevice As Long Dim LinearAddr, PhysAddr, OffsetBytes As Long Dim Value As Word  $h$ Device = CreateDevice $(0)$ GetDeviceAddr( hDevice, Linearddr, PhysAddr, 0)  $OffsetBytes = 100$ Value = ReadRegisterWord( hDevice, LinearAddr, OffsetBytes) ReleaseDevice(hDevice)

## ◆ 以四字节(即 32位)方式读内存映射寄存器的某个单元

函数原型: *Visual C++ & C++ Builder:*  ULONG ReadRegisterULong( HANDLE hDevice, ULONG LinearAddr, ULONG OffsetBytes)

## *Visual Basic:*

:

Declare Function ReadRegisterULong Lib "PCH2153" (ByVal hDevice As Long, \_

 ByVal LinearAddr As Long, \_ ByVal OffsetBytes As Long) As Long

## *Delphi:*

Function ReadRegisterULong(hDevice : Integer;

LinearAddr : LongWord; OffsetBytes : LongWord) : LongWord; StdCall; External 'PCH2153' Name ' ReadRegisterULong ';

<span id="page-40-0"></span>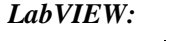

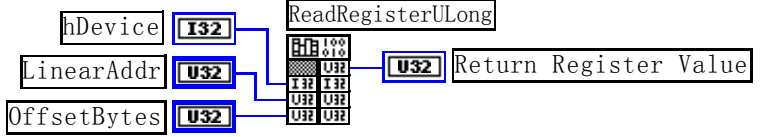

功能: 以四字节(即 32位)方式读内存映射寄存器的指定单元。

参数:

hDevice 设备对象句柄, 它应由[CreateDevice](#page-8-0)创建。

LinearAddr 设备内存映射寄存器的线性基地址,它的值应由[GetDeviceAddr](#page-31-0)确定。

OffsetBytes相对与 LinearAddr 线性基地址的偏移字节数,它与 LinearAddr 两个参数共同确定 [WriteRegisterULong](#page-36-0)函数所访问的映射寄存器的内存单元。

返回值: 返回从指定内存映射寄存器单元所读取的 32 位数据。

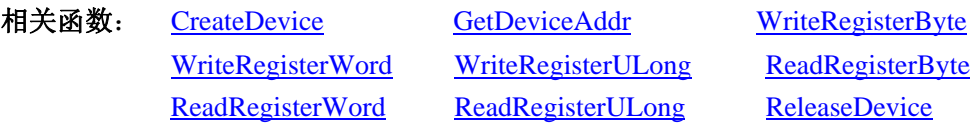

#### *Visual C++ & C++ Builder* 程序举例*:*

HANDLE hDevice;

:

:

:

ULONG LinearAddr, PhysAddr, OffsetBytes;

ULONG Value;

hDevice = CreateDevice(0); // 创建设备对象

GetDeviceAddr(hDevice, &LinearAddr, &PhysAddr, 0); // 取得设备 0 号映射寄存器的线性基地址

OffsetBytes = 100; // 指定操作相对于线性基地址偏移 100 个字节数位置的单元

```
Value = ReadRegisterULong(hDevice, LinearAddr, OffsetBytes); // 从指定映射寄存器单元读入 32 位数据
ReleaseDevice( hDevice ); // 释放设备对象
```
## *Visual Basic* 程序举例*:*

Dim hDevice As Long Dim LinearAddr, PhysAddr, OffsetBytes As Long Dim Value As Long  $h$ Device = CreateDevice $(0)$ GetDeviceAddr( hDevice, Linearddr, PhysAddr, 0)  $OffsetBytes = 100$ Value = ReadRegisterULong( hDevice, LinearAddr, OffsetBytes) ReleaseDevice(hDevice) :

## 第三节、IO 端口读写函数原型说明

注意:若您想在 **WIN2K** 系统的 **User** 模式中直接访问 **I/O** 端口,那么您可以安装光盘中 **ISA\CommUser** 目录下的公用驱动,然后调用其中的 **WritePortByteEx** 或 **ReadPortByteEx** 等有"**Ex**"后缀的函数即可。

## ♦ 以单字节**(8Bit)**方式写 **I/O** 端口 函数原型:

*Visual C++ & C++ Builder:* 

# <span id="page-41-0"></span>BOOL WritePortByte (HANDLE hDevice,

UINT nPort, BYTE Value)

## *Visual Basic:*

Declare Function WritePortByte Lib "PCH2153" ( ByVal hDevice As Long, \_

 ByVal nPort As Long, \_ ByVal Value As Byte) As Boolean

## *Delphi:*

Function WritePortByte(hDevice : Integer;

nPort : LongWord; Value : Byte) : Boolean; StdCall; External 'PCH2153' Name ' WritePortByte ';

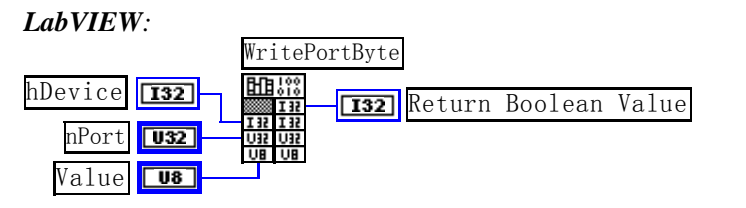

功能:以单字节(8Bit)方式写 I/O 端口。

## 参数:

hDevice 设备对象句柄, 它应由[CreateDevice](#page-8-0)创建。

nPort 设备的 I/O 端口号。

Value写入由 nPort 指定端口的值。

返回值:若成功,返回TRUE,否则返回FALSE,用户可用[GetLastErrorEx](#page-0-0)捕获当前错误码。

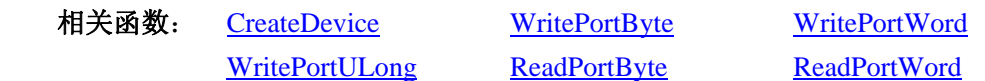

## ♦ 以双字**(16Bit)**方式写 **I/O** 端口

函数原型:

*Visual C++ & C++ Builder:* 

BOOL WritePortWord (HANDLE hDevice,

UINT nPort,

WORD Value)

## *Visual Basic:*

Declare Function WritePortWord Lib "PCH2153" (ByVal hDevice As Long, \_

 ByVal nPort As Long, \_ ByVal Value As Integer) As Boolean

## *Delphi:*

Function WritePortWord(hDevice : Integer;

nPort : LongWord;

Value : Word) : Boolean;

StdCall; External 'PCH2153' Name ' WritePortWord ';

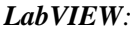

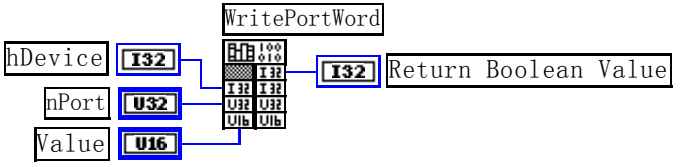

<span id="page-42-0"></span>功能:以双字(16Bit)方式写 I/O 端口。 参数: hDevice设备对象句柄, 它应由[CreateDevice](#page-8-0)创建。 nPort 设备的 I/O 端口号。 Value写入由 nPort 指定端口的值。 返回值:若成功,返回TRUE,否则返回FALSE,用户可用[GetLastErrorEx](#page-0-0)捕获当前错误码。 相关函数: [CreateDevice](#page-8-0) [WritePortByte](#page-41-0) [WritePortWord](#page-41-0)

[WritePortULong ReadPortByte](#page-42-0) [ReadPortWord](#page-43-0)

♦ 以四字节**(32Bit)**方式写 **I/O** 端口

函数原型:

*Visual C++ & C++ Builder:* 

BOOL WritePortULong(HANDLE hDevice,

UINT nPort,

ULONG Value)

*Visual Basic:* 

Declare Function WritePortULong Lib "PCH2153" (ByVal hDevice As Long, \_

ByVal nPort As Long, \_

ByVal Value As Long ) As Boolean

*Delphi:*

Function WritePortULong(hDevice : Integer;

nPort : LongWord;

Value : LongWord) : Boolean; StdCall; External 'PCH2153' Name ' WritePortULong ';

*LabVIEW:*

Value **U32** nPort hDevice **[132] Human Human Return Boolean Value** WritePortULong

功能:以四字节(32Bit)方式写 I/O 端口。

## 参数:

hDevice 设备对象句柄, 它应由[CreateDevice](#page-8-0)创建。

nPort 设备的 I/O 端口号。

Value写入由 nPort 指定端口的值。

返回值:若成功,返回TRUE,否则返回FALSE,用户可用[GetLastErrorEx](#page-0-0)捕获当前错误码。

相关函数: [CreateDevice](#page-8-0) [WritePortByte](#page-41-0) [WritePortWord](#page-41-0) [WritePortULong ReadPortByte](#page-42-0) [ReadPortWord](#page-43-0)

## ♦ 以单字节**(8Bit)**方式读 **I/O** 端口

函数原型: *Visual C++ & C++ Builder:*  BYTE ReadPortByte( HANDLE hDevice, UINT nPort)

*Visual Basic:* 

<span id="page-43-0"></span>Declare Function ReadPortByte Lib "PCH2153" (ByVal hDevice As Long, \_

ByVal nPort As Long ) As Byte

## *Delphi:*

Function ReadPortByte(hDevice : Integer;

nPort : LongWord) : Byte;

StdCall; External 'PCH2153' Name ' ReadPortByte ';

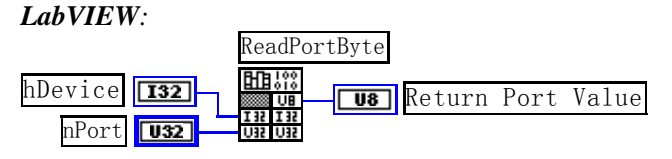

功能:以单字节(8Bit)方式读 I/O 端口。

参数:

hDevice 设备对象句柄,它应由[CreateDevice](#page-8-0)创建。 nPort 设备的 I/O 端口号。

返回值:返回由 nPort 指定的端口的值。

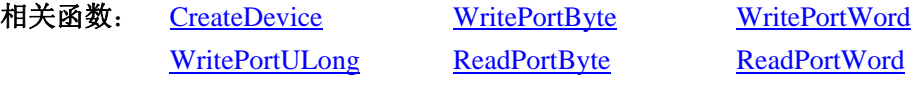

## ♦ 以双字节**(16Bit)**方式读 **I/O** 端口

函数原型:

*Visual C++ & C++ Builder:*

WORD ReadPortWord(HANDLE hDevice,

UINT nPort)

*Visual Basic:* 

Declare Function ReadPortWord Lib "PCH2153" ( ByVal hDevice As Long, \_

ByVal nPort As Long ) As Integer

## *Delphi:*

Function ReadPortWord(hDevice : Integer;

nPort : LongWord) : Word;

StdCall; External 'PCH2153' Name ' ReadPortWord ';

## *LabVIEW:*

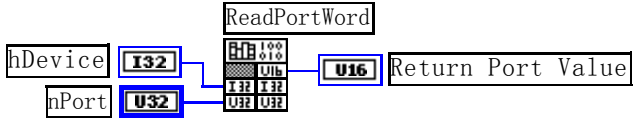

功能: 以双字节(16Bit)方式读 I/O 端口。

参数:

hDevice 设备对象句柄, 它应由[CreateDevice](#page-8-0)创建。 nPort 设备的 I/O 端口号。

返回值:返回由 nPort 指定的端口的值。

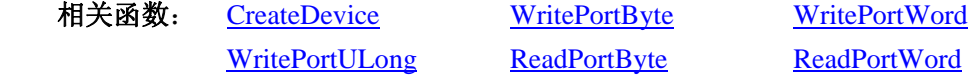

## ♦ 以四字节**(32Bit)**方式读 **I/O** 端口

函数原型: *Visual C++ & C++ Builder:* 

#### <span id="page-44-0"></span>ULONG ReadPortULong(HANDLE hDevice,

UINT nPort)

## *Visual Basic:*

Declare Function ReadPortULong Lib "PCH2153" ( ByVal hDevice As Long, \_

ByVal nPort As Long ) As Long

#### *Delphi:*

Function ReadPortULong(hDevice : Integer;

nPort : LongWord) : LongWord;

StdCall; External 'PCH2153' Name ' ReadPortULong ';

#### *LabVIEW:*

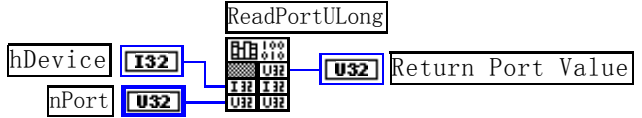

功能:以四字节(32Bit)方式读 I/O 端口。

参数:

hDevice 设备对象句柄, 它应由[CreateDevice](#page-8-0)创建。 nPort 设备的 I/O 端口号。

返回值:返回由 nPort 指定端口的值。

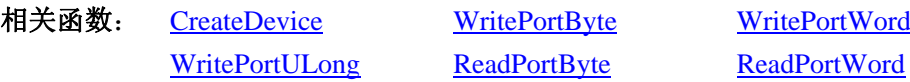

## 第四节、线程操作函数原型说明

(如果您的 VB6.0 中线程无法正常运行,可能是 VB6.0 语言本身的问题,请选用 VB5.0)

## ♦ 在 **VB** 环境中,创建子线程对象,以实现多线程操作

*Visual C++ & C++ Builder:*  BOOL CreateVBThread(HANDLE \*hThread, LPTHREAD\_START\_ROUTINE RoutineAddr)

#### *Visual Basic*:

Declare Function CreateVBThread Lib "PCH2153" (ByRef hThread As Long, \_

ByVal RoutineAddr As Long ) As Boolean

功能: 该函数在 VB 环境中解决了不能实现或不能很好地实现多线程的问题。通过该函数用户可以很轻松 地实现多线程操作。

## 参数:

hThread 若成功创建子线程,该参数将返回所创建的子线程的句柄,当用户操作这个子线程时将用到这个 句柄,如启动线程、暂停线程以及删除线程等。

RoutineAddr作为子线程运行的函数的地址,在实际使用时,请用AddressOf关键字取得该子线程函数的地 址,再传递给[CreateVBThread](#page-44-0)函数。

返回值: 当成功创建子线程时,返回 TRUE,且所创建的子线程为挂起状态,用户需要用 Win32 API 函数 ResumeThread 函数启动它。若失败, 则返回 FALSE, 用户可用 GetLastError 捕获当前错误码。

相关函数: [CreateVBThread](#page-44-0) [TerminateVBThread](#page-45-0)

#### 注意**: RoutineAddr** 指向的函数或过程必须放在 **VB** 的模块文件中,如 **PCH2153.Bas** 文件中。

<span id="page-45-0"></span> $\alpha$ 北京阿尔泰科技发展有限公司

#### *Visual Basic* 程序举例*:*

' 在模块文件中定义子线程函数(注意参考实例) Function NewRoutine() As Long ' 定义子线程函数 : ' 线程运行代码 NewRoutine = 1 ' 返回成功码 End Function

' 在窗体文件中创建子线程

Dim hNewThread As Long

If Not CreateVBThread(hNewThread, AddressOf NewRoutine) Then ' 创建新子线程

'\_\_\_\_\_\_\_\_\_\_\_\_\_\_\_\_\_\_\_\_\_\_\_\_\_\_\_\_\_\_\_\_\_\_\_\_\_\_\_\_\_\_\_\_\_\_\_\_\_\_\_\_\_\_\_\_\_\_\_\_\_\_\_\_\_\_\_\_

MsgBox "创建子线程失败"

Exit Sub

End If

:

:

ResumeThread (hNewThread) '启动新线程

## ♦ 在 **VB** 中,删除子线程对象

*Visual C++ & C++ Builder:*  BOOL TerminateVBThread(HANDLE hThread) *Visual Basic:*  Declare Function TerminateVBThread Lib "PCH2153" (ByVal hThread As Long) As Boolean

功能: 在VB中删除由[CreateVBThread](#page-44-0)创建的子线程对象。

参数:hThread指向需要删除的子线程对象的句柄,它应由[CreateVBThread](#page-44-0)创建。 返回值: 当成功删除子线程对象时, 返回 TRUE, 否则返回 FALSE, 用户可用 GetLastError 捕获当前错误

码。

**Service State** 

相关函数: [CreateVBThread](#page-44-0) [TerminateVBThread](#page-45-0)

#### *Visual Basic* 程序举例*:*

```
If Not TerminateVBThread (hNewThread) ' 终止子线程
         MsgBox "创建子线程失败" 
        Exit Sub 
    End If 
Service State
```
#### ♦ 创建内核系统事件

函数原型: *Visual C++ & C++ Builder:*  HANDLE CreateSystemEvent(void) *Visual Basic:*  Declare Function CreateSystemEvent Lib " PCH2153 " () As Long *Delphi:* Function CreateSystemEvent() : Integer; StdCall; External 'PCH2153' Name ' CreateSystemEvent ';

## <span id="page-46-0"></span>*LabVIEW:*

**CreateSystemEvent** 

■■器 **T32** Return hEvent Object

功能:创建系统内核事件对象,它将被用于中断事件响应或数据采集线程同步事件。 参数: 无任何参数。 返回值: 若成功, 返回系统内核事件对象句柄, 否则返回-1(或 INVALID\_HANDLE\_VALUE)。

#### ♦ 释放内核系统事件

函数原型: *Visual C++ & C++ Builder:*  BOOL ReleaseSystemEvent(HANDLE hEvent) *Visual Basic:*  Declare Function ReleaseSystemEvent Lib " PCH2153 " (ByVal hEvent As Long) As Boolean *Delphi:*

Function ReleaseSystemEvent(hEvent : Integer) : Boolean;

StdCall; External 'PCH2153' Name ' ReleaseSystemEvent ';

#### *LabVIEW:*

请参见相关演示程序。

功能:释放系统内核事件对象。 参数: hEvent 被释放的内核事件对象。它应由[CreateSystemEvent](#page-45-0)成功创建的对象。 返回值: 若成功, 则返回 TRUE。

## 第五节、文件对象操作函数原型说明

## ♦ 创建文件对象

函数原型: *Visual C++ & C++ Builder:*  HANDLE CreateFileObject (HANDLE hDevice,

LPCTSTR strFileName,

int Mode)

#### *Visual Basic:*

Declare Function CreateFileObject Lib "PCH2153" (ByVal hDevice As Long, \_

ByVal strFileName As String, \_ ByVal Mode As Integer) As Long

#### *Delphi:*

Function CreateFileObject (hDevice : Integer;

strFileName : String; Mode : Integer) : Integer; Stdcall; external 'PCH2153' Name ' CreateFileObject ';

#### *LabVIEW:*

请参见相关演示程序。

功能: 初始化设备文件对象, 以期待 WriteFile 请求准备文件对象进行文件操作。 参数: hDevice 设备对象句柄, 它应由[CreateDevice](#page-8-0)创建。

<span id="page-47-0"></span> ${\mathcal V}$ 北京阿尔泰科技发展有限公司

strFileName与新文件对象关联的磁盘文件名,可以包括盘符和路径等信息。在 C 语言中,其语法格式如: "C:\\PCH2153\\Data.Dat",在 Basic 中,其语法格式如:"C:\PCH2153\Data.Dat"。

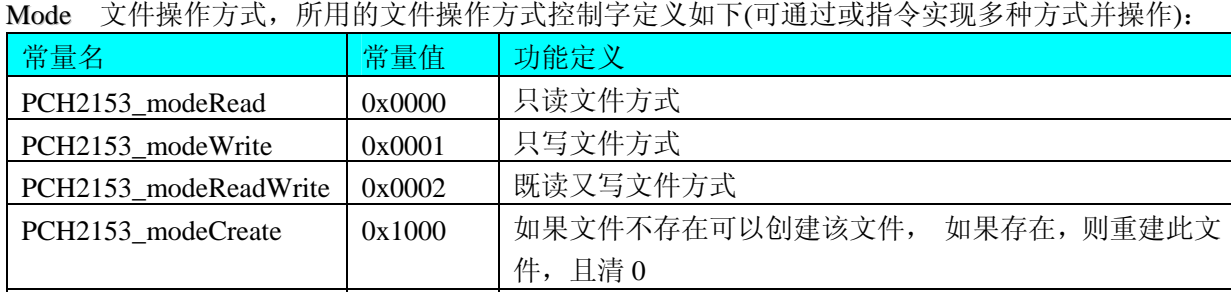

返回值: 若成功, 则返回文件对象句柄。

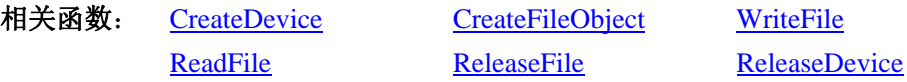

PCH2153\_typeText | 0x4000 | 以文本方式操作文件

## ♦ 通过设备对象,往指定磁盘上写入用户空间的采样数据

函数原型:

*Visual C++ & C++ Builder:*  BOOL WriteFile(HANDLE hFileObject, PVOID pDataBuffer, LONG nWriteSizeBytes)

#### *Visual Basic:*

Declare Function WriteFile Lib "PCH2153" ( ByVal hFileObject As Long,\_

ByRef pDataBuffer As Byte,\_

ByVal nWriteSizeBytes As Long) As Boolean

## *Delphi:*

Function WriteFile(hFileObject: Integer;

 pDataBuffer : Pointer; nWriteSizeBytes : LongInt) : Boolean; Stdcall; external 'PCH2153' Name ' WriteFile ';

## *LabVIEW:*

详见相关演示程序。

功能: 通过向设备对象发送"写磁盘消息", 设备对象便会以最快的速度完成写操作。注意为了保证写入 的数据是可用的,这个操作将与用户程序保持同步,但与设备对象中的环形内存池操作保持异步,以得到更高 的数据吞吐量,其文件名及路径应由[CreateFileObject](#page-46-0)函数中的strFileName指定。

## 参数:

hFileObject 设备对象句柄, 它应由[CreateFileObject](#page-46-0)创建。 pDataBuffer 用户数据空间地址,可以是用户分配的数组空间。 nWriteSizeBytes 告诉设备对象往磁盘上一次写入数据的长度(以字节为单位)。 返回值:若成功,则返回TRUE,否则返回FALSE,用户可以用[GetLastErrorEx](#page-0-0)捕获错误码。 相关函数: [CreateFileObject](#page-0-0) [WriteFile](#page-47-0) [ReadFile](#page-48-0) **[ReleaseFile](#page-49-0)** 

## 通过设备对象,从指定磁盘文件中读采样数据

函数原型:

<span id="page-48-0"></span>*Visual C++ & C++ Builder:* 

BOOL ReadFile( HANDLE hFileObject, PVOID pDataBuffer, LONG nOffsetBytes, LONG nReadSizeBytes)

## *Visual Basic:*

Declare Function ReadFile Lib "PCH2153" ( ByVal hFileObject As Long, \_

 ByRef pDataBuffer As Integer, \_ ByVal nOffsetBytes As Long, \_ ByVal nReadSizeBytes As Long) As Boolean

#### *Delphi:*

Function ReadFile(hFileObject : Integer;

pDataBuffer : Pointer; nOffsetBytes : LongInt; nReadSizeBytes : LongInt) : Boolean; Stdcall; external 'PCH2153' Name ' ReadFile ';

#### *LabVIEW:*

详见相关演示程序。

功能:将磁盘数据从指定文件中读入用户内存空间中,其访问方式可由用户在创建文件对象时指定。 参数:

hFileObject 设备对象句柄, 它应由[CreateFileObject](#page-46-0)创建。 pDataBuffer 用于接受文件数据的用户缓冲区指针,可以是用户分配的数组空间。 nOffsetBytes 指定从文件开始端所偏移的读位置。 nReadSizeBytes 告诉设备对象从磁盘上一次读入数据的长度(以字为单位)。 返回值:若成功,则返回TRUE,否则返回FALSE,用户可以用[GetLastErrorEx](#page-0-0)捕获错误码。 相关函数: [CreateFileObject](#page-0-0) [WriteFile](#page-47-0) [ReadFile](#page-48-0) [ReleaseFile](#page-49-0)

#### ♦ 设置文件偏移位置

函数原型: *Visual C++ & C++ Builder:*  BOOL SetFileOffset (HANDLE hFileObject, LONG nOffsetBytes)

## *Visual Basic:*

Declare Function SetFileOffset Lib "PCH2153" ( ByVal hFileObject As Long,

ByVal nOffsetBytes As Long) As Boolean

#### *Delphi:*

Function SetFileOffset ( hFileObject : Integer;

nOffsetBytes : LongInt) : Boolean; Stdcall; external 'PCH2153' Name ' SetFileOffset ';

## *LabVIEW:*

详见相关演示程序。

功能: 设置文件偏移位置, 用它可以定位读写起点。 参数: hFileObject 文件对象句柄, 它应由[CreateFileObject](#page-46-0)创建。 <span id="page-49-0"></span> $\ell \hspace{-1mm} \nu$ 北京阿尔泰科技发展有限公司

返回值:若成功,则返回TRUE,否则返回FALSE,用户可以用[GetLastErrorEx](#page-0-0)捕获错误码。 相关函数: [CreateFileObject](#page-0-0) [WriteFile](#page-47-0) [ReadFile](#page-48-0) [ReleaseFile](#page-49-0)

## ♦ 取得文件长度(字节)

函数原型:

*Visual C++ & C++ Builder:* 

ULONG GetFileLength (HANDLE hFileObject);

*Visual Basic:* 

Declare Function GetFileLength Lib "PCH2153" (ByVal hFileObject As Long) As Long *Delphi:* 

Function GetFileLength (hFileObject : Integer) : LongWord;

Stdcall; external 'PCH2153' Name ' GetFileLength ';

*LabVIEW:* 详见相关演示程序。

功能: 取得文件长度。

参数: hFileObject 设备对象句柄, 它应由[CreateFileObject](#page-46-0)创建。

返回值:若成功,则返回>1,否则返回 0,用户可以用GetLastErrorEx捕获错误码。

相关函数: [CreateFileObject](#page-0-0) [WriteFile](#page-47-0) [ReadFile](#page-48-0) [ReleaseFile](#page-49-0)

## ♦ 释放设备文件对象

函数原型:

*Visual C++ & C++ Builder:* 

BOOL ReleaseFile(HANDLE hFileObject)

*Visual Basic:* 

Declare Function ReleaseFile Lib "PCH2153" (ByVal hFileObject As Long) As Boolean *Delphi:* 

Function ReleaseFile(hFileObject : Integer) : Boolean;

Stdcall; external 'PCH2153' Name ' ReleaseFile ';

*LabVIEW:* 

详见相关演示程序。

功能:释放设备文件对象。 参数: hFileObject 设备对象句柄, 它应由[CreateFileObject](#page-46-0)创建。 返回值:若成功,则返回TRUE,否则返回FALSE,用户可以用GetLastErrorEx捕获错误码。 相关函数: [CreateFileObject](#page-0-0) [WriteFile](#page-47-0) [ReadFile](#page-48-0) [ReleaseFile](#page-49-0)

## ♦ 取得指定磁盘的可用空间

函数原型:

*Visual C++ & C++ Builder:* 

ULONGLONG GetDiskFreeBytes(LPCTSTR strDiskName )

## *Visual Basic:*

Declare Function GetDiskFreeBytes Lib "PCH2153" (ByVal strDiskName As String ) As Currency

## *LabVIEW:*

**DiskName Return Disk Free Space**<br>DiskName Return Disk Free Space GetDiskFreeBytes

功能:取得指定磁盘的可用剩余空间(以字为单位)。

参数: strDiskName 需要访问的盘符, 若为 C 盘为"C:\\", D 盘为"D:\\", 以此类推。

返回值:若成功,返回大于或等于 0 的长整型值,否则返回零值,用户可用GetLastErrorEx捕获错误码。 注意使用 64 位整型变量。